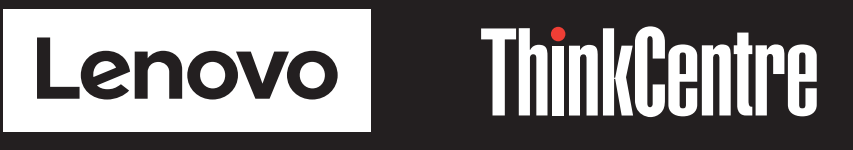

The drivers and files for this monitor can be downloaded from https://pcsupport.lenovo.com/solutions/tio24gen4 or scan QR code

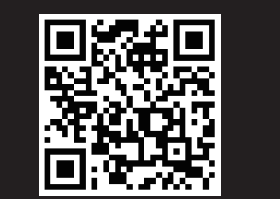

Os drivers e arquivos para este monitor podem ser baixados de https://pcsupport.lenovo.com/solutions/tio24gen4 ou digitalize o codigo QR.

Upravljački programi i datoteke za ovaj monitor mogu se preuzeti na https://pcsupport.lenovo.com/solutions/tio24gen4 ili skeniraite QR kod.

Драйверите и файловете за този монитор могат да бъдат изтеглени от https://pcsupport.lenovo.com/solutions/tio24gen4 или сканирайте QR кода.

គេអាចដោនឡូដកម្មវធិបញ្ហា (ដ្រាយវេ) និងឯកសារនានា សម្រាប់ម៉ូនីទ័រនេះពីតំណ https://pcsupport.lenovo.com/solutions/tio24gen4 ឬ ស្តែនកូដឆ្លើយតបរហ័ស (QR Code) បាន។

Ovladače a soubory pro tento monitor jsou k dispozici ke stažení na webu https://pcsupport.lenovo.com/solutions/tio24gen4 nebo oskenujte kód QR.

Vous pouvez télécharger les pilotes et fichiers pour ce moniteur sur https://pcsupport.lenovo.com/solutions/tio24gen4 ou à l'aide du code QR.

Sterowniki i pliki dla tego monitora, można pobrać pod adresem https://pcsupport.lenovo.com/solutions/tio24gen4 ub zeskanować kod QR.

Die Treiber und Dateien für diesen Monitor können von

https://pcsupport.lenovo.com/solutions/tio24gen4 heruntergeladen

werden, oder scannen Sie einfach den QR-Code.

Az ehhez a monitorhoz való illesztőprogramok és fájlok

letölthetők a következő oldalról:

https://pcsupport.lenovo.com/solutions/tio24gen4, vagy olvassa be

- 
- 件,如电阻、电容、集成电路、连接器等。
- -
	-
- 注: 表中标记"×"的部件, 皆因全球技术发展
- 
- Gonilnike in datoteke za ta monitor lahko prenesete s spletnega mesta https://pcsupport.lenovo.com/solutions/tio24gen4 ali preberete kodo QR.

 $\sqrt{1}$  ON ACHOCT

QR-kódot.

I driver e i file del presente monitor possono essere scaricati da https://pcsupport.lenovo.com/solutions/tio24gen4 o tramite

- 安全にお使いいただくための注意 • カバーを取り外さないでください。 ● スタンドを外した状態で本製品を使用しないでください。 - ^^^^ - ^ ^^^^ - ^^^^ - ^^^ - ^^^ - ^^ - ^^ - ^ - ^ ^ - ^ ^ - ^ ^ - ^ ^ ^ ^ - ^ ^ ^ ^ ^ ^ ^ ^ ^ ^ ^ ^ ^ ^ ^ ^ <br>• 雷雨の間はケーブルの接続や切り離し、または本製品の設置 保守、再構成を行わないでください。 • 電源コードは、正しく配線され、適正な接地端子が付いている 電源コンセントで使用してください。
- ているコンセントに接続してください。 • モニターを電源から切り離すためには、電源コンセントから プラグを抜き取る必要があります。
- ファースーム July ラインディン<br>電源コンセントは、アクセスしやすい場所にあることが必要 です。
- 取扱い上の注音 ……<br>◆ 18 kg を超えるモニターを移動したり持ち上げたりする場**合**<br>「こは、二人で作業するようにしてください。
- 

scansione del codice QR.

このモニターのドライバとファイルは

https://pcsupport.lenovo.com/solutions/tio24gen4 からダウンロー ドできます。あるいは、QR コードをスキャンしてください。

이 모니터의 드라이버 및 파일은

https://pcsupport.lenovo.com/solutions/tio24gen4에서 다운로드하 거나 QR 코드를 스캔하여 스캔하여 다운로 드할 수 있습니다.

○ ○ ○ ○ ○ ○ ○ ○ ○ ○ \*: 电路板组件包括印刷电路板及其构成的零部

|部件名称||<del>铅 | 汞 | 镉 |六价铬 |多溴联|多溴二苯</del><br>|部件名称||铅 | 汞 | 镉 |六价铬 |多溴联||多溴二苯

- · Folosiți acest produs numai dacă este atașat suportul.
- Nu conectati și nu deconectati acest produs în timpul unei
- furtuni cu descărcări electrice. · Fisa cordonului de alimentare trebuie să fie conectată la o
- priză cablată și împământată corect.
- Orice echipament la care va fi ataşat acest produs trebuie și el să fie conectat la prize cablate și împământate corect.
- Pentru a izola monitorul de sursa de tensiune electrică, · trebuie să scoateti fisa din priză. Priza de electrică de alimentare trebuie să fie într-un loc
- accesibil cu ușurință. Manevrarea:
- · Dacă monitorul cântărește mai mult de 18 kg (39,68 lb), este recomandabil să fie mutat sau ridicat de două persoane.
- 
- 
- ○:表示该有害物质在该部件所有均质材料中的
	- 含量均在GB/T 26572规定的限量要求以下。
	- ×:表示该有害物质至少在该部件的某一均质材
	- 料中的含量超出GB/T 26572规定的限量要求
	- 水平限制而无法实现有害物质的替代。
- 组件\* 电源线/ × ○ ○ ○ ○ ○ 连接线 金属件 × 附件 × 本表格依据 SJ/T 11364 的规定编制。

Driverele şi fişierele pentru acest monitor pot fi descărcate de la adresa https://pcsupport.lenovo.com/solutions/tio24gen4.

Alternativ puteţi scana codul QR.

https://pcsupport.lenovo.com/solutions/tio24gen4 ً أو مسح شفرة الاستجابة السریعة ضوئیا. یمكن تنزیل برامج التشغیل والملفات اللازمة لتثبیت جھاز العرض ھذا عبر العنوان

> Чтобы загрузить драйверы и файлы для данного монитора, перейдите на веб-сайт https://pcsupport.lenovo.com/solutions/tio24gen4

или сосканируйте QR-код.

此监视器的驱动程序和文件可从网址

Drajveri i fajlovi za ovaj monitor mogu da se preuzmu sa adrese

https://pcsupport.lenovo.com/solutions/tio24gen4或通过扫描QR代码进行下载。

https://pcsupport.lenovo.com/solutions/tio24gen4 ili možete da skenirate QR

kod (kod za brzi odgovor).

下載,亦可掃描 QR 碼下載。

 $\triangle$ DANGER To avoid shock hazard: Ovládače a súbory pre tento monitor si môžete prevziať z lokality https://pcsupport.lenovo.com/solutions/tio24gen4 alebo po nasnímaní QR kódu.

Los controladores y archivos de este monitor se pueden descargar desde https://pcsupport.lenovo.com/solutions/tio24gen4 o escaneando el código QR.

- Για να απομονώσετε την οθόνη από την παροχή ρεύματος, θα πρέπει να αφαιρέσετε το καλώδιο από την πρίζα. Η ηλεκτρική πρίζα πρέπει να είναι εύκολα προσβάσιμη
- **A** GEVAAR Ter voorkoming van een elektrische schok:
- Verwijder de kappen niet. Bedien dit product alleen als de standaard bevestigd is.

Sluit dit product niet aan tijdens onweer en koppel het niet los tijdens onweer.

AFARE

The drivers and files for this monitor can be downloaded from https://pcsupport.lenovo.com/solutions/tio24gen4 or scan QR code.

> Bu monitöre yönelik sürücüler ve dosyalar QR kodu taranabilir. https://pcsupport.lenovo.com/solutions/tio24gen4 adresinden indirilebilir veya

×

×

有害物质

外壳 液晶显示 屏/灯管 电路板

○ ○ ○ ○ ○ ○

○ ○ ○ ○ ○

○ ○ ○ ○ ○

为满足中国电子电气产品有害物质限制相关的法 律法规和其他要求,联想公司对本产品中有害物

 $(Pb)|(Hg)|(Cd)|(Cr(VI))$ 苯 $(PBB)|$ 醚 $(PBDE$ 

质,按部件分类,声明如下。

本螢幕適用的驅動程式及檔案可從https://pcsupport.lenovo.com/solutions/tio24gen4

Драйвери та файли для цього монітора можна завантажити з https://pcsupport.lenovo.com/solutions/tio24gen4 або сканувавши QR-код.

#### $\triangle$ ATTENZIONE

Driver dan file untuk monitor ini dapat diunduh dari

https://pcsupport.lenovo.com/solutions/tio24gen4 atau dengan

memindai kode QR.

Noudata seuraavia ohjeita sähköiskun välttämiseksi:

Älä irrota kansia.

Älä käytä tätä tuotetta, jos sitä ei ole kiinnitetty jalustaan. Älä kytke tai irrota tätä tuotetta ukonilman aikana. Verkkojohto on kytkettävä oikein asennettuun ja

maadoitettuun pistorasiaan.

- Για να αποφύγετε πιθανό κίνδυνο ηλεκτροπληξίας: لتفادى مخاطر الصدمات: • Μην αφαιρείτε τα καλύμματα. ء ڪول <sub>"ر</sub>ت "ڪتاب"<br>لا تحاول تشغيل هذا المنتج ما لم يتم توصيل الحامل.
	- **Μη χρησιμοποιείτε αυτό το προϊόν εάν δεν το έχετε** τοποθετήσει στη βάση του.
	- Αποφύγετε τη σύνδεση ή την αποσύνδεση αυτού του προϊόντος κατά τη διάρκεια καταιγίδας.
	- · Τα καλώδιο ρεύματος πρέπει να είναι συνδεδεμένο σε κατάλληλα καλωδιωμένη και γειωμένη ηλεκτρική πρίζα. Οποιοσδήποτε εξοπλισμός στον οποίο θα συνδεθεί αυτό το

Myös laitteet, joihin tämä tuote liitetään, on kytkettävä oikein asennettuihin ja maadoitettuihin pistorasioihin. Virransyöttö näyttimeen katkaistaan kokonaan irrottamalla verkkojohto pistorasiasta. Pistorasiaan on oltava esteetön

προϊόν πρέπει επίσης να είναι συνδεδεμένος σε κατάλληλα καλωδιωμένες και γειωμένες ηλεκτρικές πρίζες.

η μετακίνηση ή ανύψωσή της να γίνεται από δύο άτομα.

pääsy.

### Safety information

- No retire las tapas.
- No trabaje con este producto a no ser que esté sujeto a la base.
- No conecte o desconecte el producto durante una tormenta eléctrica.
- El enchufe del cable de alimentación debe estar conectado a una toma de alimentación que esté bien cableada y que tenga una toma de tierra.
- Todo el equipo al que se conecte este producto también debe tener una toma eléctrica bien cableada y una toma de tierra.
- Para aislar el monitor de la fuente de alimentación eléctrica, retire el enchufe de la toma de alimentación. La toma de alimentación debe ser de fácil acceso.

# $\sqrt{1}$ GEVAAR

- Het netsnoer moet worden aangesloten op een correct bedraad en geaard stopcontact.
- Apparatuur die aan dit product wordt gekoppeld moet ook zijn aangesloten op correct bedrade en geaarde stopcontacten. Om het beeldscherm af te sluiten van elektrische spanning, dient u
- de stekker uit het stopcontact te halen. Het stopcontact moet goed toegankelijk zijn.

Undgå elektrisk stød:

감전의 위험을 피하려면 다음과 같이 하십시오.

• 덮개를 제거하지 마십시오

Dækslerne må ikke fjernes.

Benyt ikke produktet, medmindre standen er tilsluttet.

- Tilslut eller afmontér ikke produktet i tordenvejr.
- Sæt netledningen i en korrekt jordforbundet stikkontakt. Slut også eventuelt udstyr, som dette produkt forbindes
- Do not remove the covers.
- Do not operate this product unless the stand is attached.
- Do not connect or disconnect this product during an electrical storm. The power cord plug must be connected to a properly wired and
- grounded power outlet. Any equipment to which this product will be attached must also be
- connected to properly wired and grounded power outlets. To isolate the monitor from the electrical supply, you must remove
- the plug from the power outlet. The power outlet should be easily accessible. Handling:
- If your monitor weighs more than 18kg (39.68 lb), it is recommended
- that it be moved or lifted by two people.
- $\mathbb{A}$ DANGER
- Pour éviter tout risque de choc électrique Ne retirez pas les carters.
- N'utilisez pas ce produit si le socle n'est pas connecté.
- N'effectuez aucun branchement de ce produit au cours d'un orage.
- La fiche du cordon d'alimentation doit être branchée sur un socle de prise de courant correctement câblé et mis à la terre.
- Tout matériel auquel ce produit sera connecté doit également être
- branché sur un socle de prise de courant correctement câblé et mis à la terre. Pour isoler le moniteur de toute source d'alimentation électrique,
- vous devez retirer la fiche du socle de prise de courant qui doit être facilement accessible.

#### Jak zajistit ochranu před úrazem elektrickým proudem: • Neodstraňujte kryty. · Nepoužívejte produkt bez instalovaného podstavce. • Za bouřky nepřipojujte ani neodpojujte kabely od tohoto produktu. Napájecí šňůra smí být připojena pouze do řádně zapojené a uzemněné zásuvky. Jakékoliv zařízení, ke kterému je tento produkt připojen, smí být také zapojeno pouze do řádně zapojené a uzemněné zásuvky. · Chcete-li odpojit monitor od dodávky elektrického proudu, musíte jej odpojit od elektrické zásuvky. Elektrická zásuvka by měla být snadno přístupná. **Manipulace:** Pokud hmotnost monitoru přesahuje 18 kg (39,68 lb)

**NEBEZPEČÍ** 

měli by jej přenášet či zvedat dvě osoby.

· Nepoužívajte tento produkt pokiaľ nie je pripevnený stojan.

Zástrčka napájacieho kábla musí byť zapojená do správne

Každé zariadenie, ku ktorému je pripojený tento produkt,

Keď chcete izolovať monitor od dodávky elektriny, musíte

· Nepripájajte ani neodpájajte tento produkt počas búrky.

Aby ste predišli riziku zranenia elektrickým prúdom:

nainštalovanej a uzemnenej zásuvky.

nainštalovanej a uzemnenej zásuvky.

· musí byť tiež zapojené do správne

· vybrať zástrčku z elektrickej zásuvky.

A NEBEZPEČENSTVO

• Neodstraňujte kryty.

Manipulácia:

△ 危险声明

为避免电击危险:

• 请勿卸下外盖

电源插座

搬动:

• 请勿在安装支脚之前运行本产品。

电源插座应设在易于使用的位置。

建议两个人进行搬移。

• 请勿在雷电天气进行产品的连接或断开操作。

• 如果显示器重量超过18公斤(39.68 磅),

• 电源插头必须连接到正确连线并接地的电源插座。

要断开显示器的电源,必须从电源插座拔出其插头。

● 与本产品连接的任何设备也必须连接到正确连线并接地的

△ 危険

med, til korrekt forbundne stikkontakter.

Isolér skærmen fra nettet ved at tage netledningen ud af

stikkontakten.

Stikkontakten skal være let tilgængelig.

Ta disse forholdsreglene slik at du unngår å få elektrisk støt:

Ikke fjern dekslene.

Ikke bruk produktet hvis det ikke er koblet til sokkelen.

Ikke koble produktet til eller fra i tordenvær.

W celu uniknięcia niebezpieczeństwa porażenia prądem

· Nie należy włączać produktu nieumieszczonego na podstawie.

· Każde urządzenie do którego będzie podłączany ten produkt

również musi być podłączone do prawidłowo okablowanego

elektrycznym, należy wyjąć wtyczkę z gniazda zasilającego.

· Jeśli monitor waży ponad 18 kg (39,68 funta), zaleca się

· Nie nalezy podłączać ani odłączać tego produktu podczas

• Kabel zasilający musi być podłączony do prawidłowo

• Aby odizolować monitor od źródła zasilania prądem

Gniazdo zasilające powinno być łatwo dostępne.

przenoszenie i podnoszenie go przez dwie osoby.

okablowanego i uziemionego gniazda zasilającego.

 $\bigwedge$  위험

마십시오

마십시오.

하십시오

- 모니터의 전원 공급을 중단하려면 전원 콘센트에서 플러그를
- 이 제품에 부착된 모든 장치를 올바르게 접지된 전원 콘센트 에 여격하신시오
- 제 거 창 시 시 ㅇ <sup>전원</sup> 콘센트는 접근이 용이해야 <mark>합니</mark>디 취급 시 주의사항 • 모니터의 무게가 18kg(39.68lb) 이상일 경우, 2명이 모니터를 운반하기를 권장합니다.

• 지지대가 부착되어 있지 않은 상태에서 이 제품을 작동하지

• 번개를 동반한 우천 시 이 제품을 연결 또는 분리하지

• 전원 코드 플러그는 올바르게 접지된 전원 콘센트에 연결

- За да се избегне опасност од струен удар: • Не вадете ги капаците • Не работете со овој производ доколку не е прицврстен на
- стативот. • Немојте да го поврзувате или исклучувате овој производ за време на невреме со грмотевици
- Кабелот за напојување мора да биде приклучен на прописно
- поврзан и заземјен приклучок за напојувањ • Секоја опрема на која што овој производ ќе биде поврзан мора исто така да биде поврзана на прописно поврзан и заземјен
- приклучок за напојување.
- За да го изолирате мониторот од изворот на напон.
- морате да го извадете приклучокот од изворот на напојување Приклучокот за напојување треба да биде лесно достапен.
- Ракување: • Ако вашиот монитор тежи повеќе од 18 kg (39.68 lb), се препорачува
- да биде поместуван или подиган од страна на две лица
- 

Pentru a evita pericolul de electrocutare: · Nu înlăturati capacele.

 $\bigwedge$  PERICOL

Strømledningen må være koblet til en forskriftsmessig jordet

stikkontakt.

Alt annet utstyr som dette produktet kobles til, må også være koblet til stikkontakter som er forskriftsmessig jordet. Når du skal fjerne all strømtilførsel til skjermen, må du trekke støpselet ut av stikkontakten. Stikkontakten bør

være lett tilgjengelig.

A NIEBEZPIECZEŃSTWO

· Nie należy zdejmować obudowy.

burzy z wyładowaniami atmosferycznymi.

i uziemionego gniazda zasilającego.

elektrycznym

Per evitare il pericolo di scosse:

VORSICHT Zur Vermeidung von elektrischen Schlägen:

- Non rimuovere i coperchi.
- Non rendere operativo il prodotto se non è collegato il supporto.
- Non collegare o scollegare il prodotto durante un temporale. La spina del cavo di alimentazione deve essere collegato alla presa di corrente con messa a terra corrette.
- Anche l'apparecchiatura che verrà collegata a questo prodotto deve essere collegata a prese di corrente con messa a terra corrette.
- Per isolare il monitor dall'alimentazione, rimuovere la spina dalla presa di alimentazione. La presa deve essere facilmente accessibile. Gestione:
- Se il monitor pesa più di 18 kg (39.68 lb), si consiglia di utilizzare due persone per spostarlo o sollevarlo.

## $\mathbb{Z}$

### Para evitar el riesgo de descarga:

- Die Abdeckungen nicht entfernen.
- 
- Dieses Produkt nur mit angebrachtem Standfuß betreiben. Bei Gewitter an diesem Gerät keine Kabel anschließen oder lösen.
- Netzkabel nur an eine vorschriftsmäßig angeschlossene
- Netzsteckdose mit ordnungsgemäß geerdetem Schutzkontakt anschließen.
- Alle Geräte, die an dieses Produkt angeschlossen werden, ebenfalls an vorschriftsmäßig angeschlossene Netzsteckdosen mit ordnungsgemäß geerdetem Schutzkontakt anschließen.
- Um den Bildschirm von der Stromquelle zu trennen, den Netzstecker aus der Netzsteckdose ziehen. Die Netzsteckdose muss leicht zugänglich sein.
- Handhabung:
- Bei einem Gewicht von über 18kg sollte der Bildschirm von zwei Personen bewegt oder angehoben werden.

# **PELIGRO**

#### Manipulation:

Si le moniteur pèse plus de 18 kg, faites-vous aider par une autre personne pour le déplacer ou le soulever.

Håndtering:

△ 危險

為避免觸電傷害:

• 請勿拆卸機殼。

地的電源插座。

Hvis din skærm vejer mere end 18kg, bør der være to

personer til at flytte eller løfte den.

● 請勿在接上立腳前操作本產品。

● 電源線務必連接到適當接線及接

● 連接到本產品的所有設備也必須

• 若要完全斷開顯示器的電源供應,

您必須從電源插座上拔除插頭。

務必使用容易插入的電源插座。

● 電暴期間請勿連接本產品或切斷連線。

連接到適當接線及接地的電源插座。

• 如果顯示器重量超過18公斤 (39.68磅), 建議移動或抬起時由兩個人一起操作。

**Käsittely:**

AN VAARA

# Jos näytin painaa yli 18 kg,näyttimen siirtoon tai nostoon tarvitaan kaksi henkilöä.

لا نحاول از الـه الغطـاء.

طريقة الحمل:

بو اسطة شخصين.

تم توصيلها أرضيا بطريقة صحيحة.

### $\sqrt{N}$  KINAYNOS <u>\!/</u> خطر

Behandeling:

• Αν η οθόνη σας έχει βάρος μεγαλύτερο από 18 kg, συνιστάται aanbeveling het met twee personen op te tillen of te verplaatsen.

Als het beeldscherm meer dan 18kg weegt, verdient het

Als het beeldscherm meer dan 18kg weegt, verdient het

aanbeveling het met twee personen op te tillen of te verplaatsen.

#### Manipulación:

Si el monitor pesa más de 18 kg(39,68 libras), se recomienda que lo manipulen, muevan o levanten, entre dos personas.

#### · Ak váš monitor váži viac ako 18 kg (39,68 lb), odporúča sa, aby ho prenášali alebo dvíhali dvaja ľudia.

Elektrická zásuvka by mala byť ľahko dostupná.

- $\Delta$  TEHLIKE Elektrik çarpması tehlikesine karşı aşağıdaki önlemleri alın • Kapakları çıkarmayın. · Bu ürünü ayağı takılmadığı sürece çalıştırmayın. · Şimşek, yıldırım gibi olayların gözlendiği hava koşullarında bu ürünün hiçbir kablosunu takmayın ya da çıkarmayın. Güç kablosunu doğru biçimde kablolanmış ve topraklanmış bir prize takın. Bu ürüne bağlanacak tüm donatıların da doğru biçimde kablolanmış ve topraklanmış prizlere takılması gerekir. Monitörü elektrik kaynağından ayırmak için fişini prizden
- çıkarmanız gerekir. Elektrik prizi kolay erişilebilir bir yerde olmalıdır. Ürünün Taşınması · Monitörünüzün ağırlığı 18 kg'nin (39.68 lb) üzerindeyse,
- iki kişi tarafından kaldırılması ya da taşınması önerilir.

## $\sqrt{\Delta}$  опасност

За да избегнете опасността от токов удар • Не сваляйте капаците. • Не ползвайте този продукт, ако не е прикрепена поставката. • Не закачвайте и не разкачвайте този продукт по време на

Контактът трябва да бъде леснодостъпен.

- електрическа буря  $\bullet$  Illencenът на захранвашия кабел трябва да бъле поставен в правилно окабелен и заземен контакт на захранване. • Всяко оборудване, към което ще бъде свързван този продукт, трябва също да бъде свързано към правилно окабелени и заземени контакти на захранване • За да изолирате монитора от електрическото захранване трябва да извадите щепсела от контакта на захранване.
- Боравен • Ако мониторът ви тежи над 18кг (39.68 паунда),
- се препоръчва да бъде преместван или повдиган от двама души

## $\triangle$  OPASNOST

- Da izbjegnete rizik od strujnog udara:
- Ne skidajte poklopce.
- · Nemojte koristiti proizvod ako postolje nije spojeno. • Ne spajajte i ne odspajajte ovaj proizvod za vrijeme grmljavinske oluje.
- Utikač naponske žice mora biti stavljen u ispravnu i propisno
- uzemljenu utičnicu.
- · Sva oprema na koju će ovaj proizvod biti spojen mora također biti povezana na ispravne i propisno uzemljene utičnice.
- \* Da bi odvojili monitor od dovoda struje, morate izvući utikač iz utičnice. Strujna utičnica mora biti lako dostupna.

Undvik elektriska stötar:

jordat eluttag

åtkomligt.

v Ta inte av några ytterhöljen.

v Använd inte utrustningen om inte stativet sitter på

v Koppla inte in eller bort utrustningen under åskväder.

v Nätsladdens kontakt ska anslutas till ett korrekt installerat och

vara ansluten till korrekt installerade och jordade eluttag.

v Om bildskärmen behöver isoleras från strömkällan gör du det

genom att dra ut kontakten ur eluttaget. Eluttaget bör vara lätt

v All utrustning som den här produkten ska anslutas till måste också

- Rukovanje: · Ako je monitor teži od 18 kg (39.68 funti), preporuča se da ga
- pomiču ili podižu dvije osobe.

# **FARA**

\*:Depending on many factors such as the processing capability of peripheral devices, file attributes, and other factors related to system configuration and operating environments, the actual transfer rate using the various

- Чтобы избежать поражения током:
- Не снимайте крышки.
- Не работайте с прибором, если вы не установили подставку.

 $\Delta$  опасно

- Не подсоединяйте и не отсоединяйте прибор во время Грозы
- Шнур питания нужно включать в правильно установленную и заземленную розетку.
- Любое оборудование, к которому подсоединяется этот прибор, также должно быть подключено к правильно установленной и заземленной розетке.
- Чтобы отключить монитор от электроснабжения, нужно вынуть вилку из розетки. Розетка должна быть легко доступна

لا نحاول نوصيل أو فصلٌّ هذا المنتج أنثناء وجود عاصفة كهربائية.

يجب أن يكون المخرِّج الكهربي قريب ويسهل التوصل اليه.

يجب أن يتم توصيل قابس السلك الكهربي بمنفذ كهربي تم توصيله أرضيا بطريقة

أية أجهزة سيتم توصيل هذا المنتج بها يجب أن يتم توصيلها أيضا بمنافذ كهربية

.<br>لفصل التيار الكهربـي عن الشاشة، يـجب أن تقوم بـاز الـة المقبس من المـخر ج الكهربـي.

اذا كانت الشاشة تزن أكثر من ١٨ كجم (٣٩٫٦٨ رطل)، يفضل أن يتم نقلها أو رفعها

• Ne odstranjujte pokrovov.

N NEVARNOST

Χειρισμός:

· Ne uporabljajte izdelka brez pritrjenega stojala. • Ne priklapljajte ali izklapljajte izdelka med nevihto.

Da se izognete nevarnosti električnega udara:

- Vtič napajalnega kabla vključite v ustrezno povezano in ozemljeno vtičnico.
- Oprema, na katero bo priključen izdelek, mora biti prav tako priključena v ustrezno povezane in ozemljene vtičnice. Behandeling: • Za izklop monitorja iz električnega napajanja odstranite vtič iz
- vtičnice. Vtičnica naj bo lahko dostopna.

# N VESZÉLY!

- 
- · Ne távolítsa el a fedelet
- · Ne használja a terméket addig, amíg nem szerelte fel a talpat.
- · A tápkábelt megfelelően bekötött és földelt fali csatlakozóba dugia be. Azokat a termékeket is megfelelően huzalozott és földelt
- termék csatlakozik. • Ki kell húzni a hálózati dugót a fali csatlakozóból ahhoz,
- A fali csatlakozónak könnyen elérhető helyen kell lenni. Kezelés
- a monitort, ha súlya meghaladja a 18 kg-ot.

- Az áramütés elkerülése érdekében:
	-
- · Ne csatlakoztassa és ne válassza le a terméket zivatar idején.
	- hálózati csatlakozóba dugja be, amelyekhez ez a
- hogy biztonságosan leválassza a monitort a tápellátásról
- · Azt ajánljuk, hogy két ember emelje meg vagy szállítsa

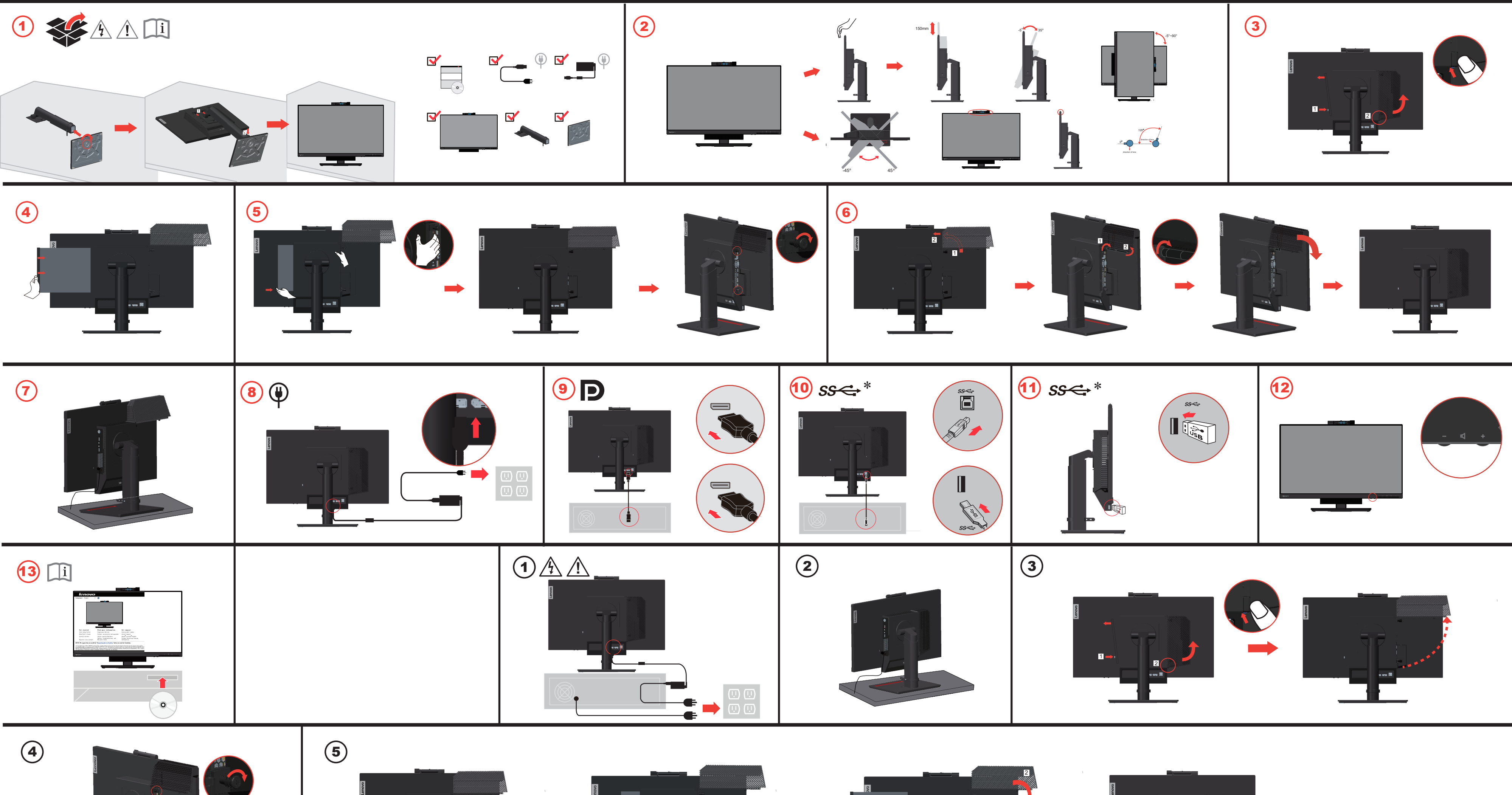

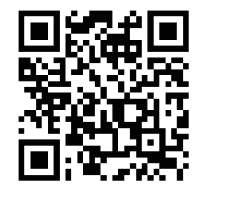

1

SP40W81745 Q41G78S2608B96

Part Number: SP40W81745 Printed in China

 $(1P)$   $P/N$ :

處理方式:

De stuurprogramma's en bestanden voor deze monitor kunnen worden gedownload van https://pcsupport.lenovo.com/solutions/tio24gen4 of scannen van QR-code.

- Voor het vermijden van schokgevaar:
- Verwijder de kleppen niet.
- Bedien dit product niet tenzij de standaard is bevestigd.

Przenoszenie:

### Behandeling:

- Sluit dit product niet aan en koppel het niet los tijdens onweer.
- De stekker van het stroomsnoer moet worden aangesloten op een goed bekabeld en geaard stopcontact.
- Alle apparatuur waarop het product wordt bevestigd, moet ook
- Om de monitor te isoleren van de stroomvoorziening, moet zijn aangesloten op een goed bekabeld en geaard stopcontact.
- u de stekker uit het stopcontact halen. Het stopcontact moet gemakkelijk toegankelijk zijn.

Als uw monitor meer dan 18kg (39,68 lb) weegt, wordt aanbevolen om het te verplaatsen of op te heffen met twee personen.

# $\bigwedge$  Fare!

#### Troubleshooting information

If you have a problem setting up or using your monitor, you might be able to solve it yourself. Before calling your dealer or Lenovo, try the suggested

Se si verificano problemi durante l'installazione o l'utilizzo del video, è possibile risolverli senza rivolgersi all'assistenza tecnica. Prima di contattare il fornitore o la Lenovo, intraprendere le azioni suggerite, che sono appropriate al

モニターのセットアップ中または使用中に問題が生じた場合、お客様ご自身で問題を<br>解決できる場合があります。販売店や Lenovo に連絡する前に、問題に該当する推奨<br>処置を実行してみてください。

L505-0010-02 08/2011

modifiche senza preavviso.

1. Gewährleistungszeitraum: 3 Jahre

Vorankündigung geändert werden.

1. Periodo de garantía: 3 años

cambio sin previo aviso.

Garantía Limitada de Lenovo - Aviso para el cliente

Lenovo para obtener una versión impresa de la misma.

Información acerca de la garantía aplicable a su Máquina:

durch den Kunden oder per Versand

erhalten.

Periodo di garanzia: 3 anni

Customer Carry-In o servizio Mail-In

2. Type of Warranty Service: Customer Replaceable Unit ("CRU") and Customer Carry-In or Mail-In Service

3. Lenovo Limited Warranty Version: L505-0010-02 08/2011<br>For warranty service consult the telephone list at www.lenovo.com/support/

en ligne, à l'adresse http://www.lenovo.com/warranty. Si vous n'arrivez pas à

2. Services prévus par la garantie : Unité remplaçable par l'utilisateur ("CRU")

Pour obtenir les services prévus par la garantie, consultez la liste de numéros

de téléphone à l'adresse www.lenovo.com/support/phone. Les numéros de

con questa spedizione. La fichiarazione di garanzia limitata (LLW) è

visitando il sito http://www.lenovo.com/warranty. Se non è possibile visualizzare la dichiarazione di garanzia limitata (LLW), contattare l'ufficio

2. Tipo di servizio di garanzia: Customer Replaceable Unit ("CRU") e

Per il servizio di garanzia, consultare l'elenco telefonico all'indirizzo

www.lenovo.com/support/phone. I numeri telefonici sono soggetti a

Lenovo Erklärung über begrenzte Gewährleistung - Hinweis für Kunden

Lesen Sie die Lenovo Erklärung über begrenzte Gewährleistung auf der CD,

die in dieser Lieferung enthalten ist. Die Erklärung steht in 30 Sprachen zur

http://www.lenovo.com/warranty angezeigt werden. Wenn Sie die Erklärung

nicht anzeigen können, wenden Sie sich an Ihre Lenovo Niederlassung oder

Ihren Lenovo Reseller vor Ort, um eine gedruckte Version der Erklärung zu

locale Lenovo o il rivenditore per ottenerne una versione stampata.

disponibile in 30 lingue e può essere visualizzata nel CD del prodotto oppure

afficher la Garantie, prenez contact avec votre distributeur Lenovo ou avec le

phone. Phone numbers are subject to change without notice Garantie Lenovo - Notification client

Veuillez lire la Garantie Lenovo qui se trouve sur le CD fourni avec le produit. lette garantie est disponible dans 30 langues et figure sur le CD du produit ou

#### Lenovo 客户有限保证声明

请阅读有限保证声明(LLW), 该声明在产品随附的 CD 上。LLW 具有 30 种语言版本, 适用于您机器的保修信息: 1. 保修期: 3年 2. 保修服务类型: 客户可更换部件 (CRU) 和客户送修或 邮客服务 3. Lenovo 有限保证声明版本: L505-0010-02 08/2011<br><br>有关保修服务的信息,请查询电话列表.地址为:www.lenovo.com/support/phone。 电话号码如有更改,恕不另行通知。 Lenovo 有限保證 - 客戶注意事項 請閱讀產品隨附 CD 中的 Lenovo 有限保證 (LLW)。LLW 共有 30 個語言版本,您可從產品<br>光碟或造訪 http://www.lenovo.com/warranty 便可取得。如果您無法檢閱 LLW, 請聯絡當地的 Lenovo 辦公室或轉銷商以取得印刷版的 LLW 您機器的保固資訊如下:<br>1 保固期限·3年 . 休回朔侬:3 于<br>. 保固服務類型:客戶可自行更換組件 ("CRU") 及客戶親自或郵寄送修服務 2. 休田派勿照至:吾/『日刊文送証日(CKU )<br>3. Lenovo 有限保證版本:L505-0010-02 08/2011 您可以從 www.lenovo.com/support/phone 網站取得保固維修電話清單。電話號碼若有變更 恕不另行通知。 荷蘭商聯想股份有限公司台灣分公司 臺北市中山區北安路780號7樓 保証の内容と制限 - お客様へのお知らせ 本製品に付属の CD に収められている「Lenovo 保証の内容と制限」をお読みください。 -<br>Lenovo 保証の内容と制限」は 30 か国語で提供され、プロダクト CD または Web サイ (http://www.lenovo.com/warranty) でご覧になれます。「Lenovo 保証の内容と制限」をご覧にな れない場合、お近くの Lenovo 事業所または販売店にお問い合わせいただければ、印刷された ご使用のマシンの保証情報は次のとおりです: . 保証期間: 3年 2. 保証サービスの種類: お客様での取替え可能部品 (CRU: Customer Replaceable Unit) および 持ち込みまたは郵送サービス 3. 「Lenovo 保証の内容と制限」のバージョン: L505-0010-02 08/2011

保証サービスについては、www.lenovo.com/support/phone のリストにある電話番号にお問い合わせ<br>ください。電話番号は、予告なしに変更される場合があります。

#### بيان Lenovo للضمانات المحدودة - اخطار العميل

برجاء قراءة بيان Lenovo للضمانات المحدودة (LLW) Lenovo Limited Warranty بالقرص المدمج لمقدم مع مجموعة المنتجات هذه. بيان Lenovo للضمانات المحدودة LLW متاح في ثلاثين لغة ويمكن مشاهدته من خلال القرص المدمج للمنتج أو على الانترنت بالموقع http://www.lenovo.com/warranty. اذا لم يمكنك مشاهدة بيان Lenovo للضمانات المحدودة LLW، اتصل بالوكيل المعتمد لشركة Lenovo للحصول على النسخة المطبوعة من بيان Lenovo للضمانات المحدودة. معلومات الضمان التي سيتم تطبيقها على الآلة الخاصة بك: : ۳ سنوات ' . فتر ة الضمان : الوحدة التي يمكن استبدالها بواسطة العميل . نوع خدمة الضمان

Customer Replaceable Unit ("CRU") والخدمة في حالة قيام العميل بحمل الآلة لمكان أداء الخدمة أو ارسالها

بو اسطة البريد. ٣. نسخة بيان Lenovo للضمانات المحدودة: L505-0010-02 08/2011

بالنسبة لخدمة الضمان، ارجع الى كشف التليفونات بالموقع www.lenovo.com/support/phone. أرقام التليفونات عرضة للتغيير بدون أي اخطار .

#### Lenovo Ограничена гаранция - Забележка за клиента

Моля, прочетете Lenovo Ограничената гаранция (LLW) на компакт-диска, предоставен с тази моля, прочетень сепото отраничената гаранции (LCVV) на компакт-дикжа, предоставиет с так дость дело на дость пре<br>доставка. LLW е достьпна на 30 езика, и може да бъде прегледана от продуктовия компак<br>диск или чрез посещава ----, ----,<br>версия на LLW.

Гаранционна информация, приложима за вашата Машина

1. Гаранционен период: 3 години 2. Тип на гаранционно обслужване: Подменяеми от клиента части ('CRU') и Обслужване с доставка от клиента или по пощата<br>3. Lenovo ограничена гаранция Версия: L505-0010-02 08/2011

Lenovo Begrænset garanti.

Molimo pročitajte Lenovo ograničeno jamstvo (LLW) na CD-u koji ste dobili s ovom pošiljkom. LLW je<br>dostupno na 30 jezika i može se vidjeti na CD-u s proizvodom ili na http://www.lenovo.com/warranty.<br>Ako ne možete vidjeti  $11W-a$ 

Informacije o jamstvu koje se odnose na vaš Stroi:

### 1. Period jamstva: 3 godine<br>2. Tip jamstvenog servisa: Korisnički zamjenjive jedinice ('CRU') i servis s korisničkom<br>2. ili poštanskom dostavom – draga se osno se osnovar a. Verzija Lenovo ograničenog jamstva: L505-0010-02 08/2011

i jamstvenog servisa pogledajte popis telefona na www.lenovo.com/support/phone. Telefonski<br>evi se mogu promijeniti bez prethodne obavijesti.

2. Servicetype i garantiperioden: CRU-service (Customer Replaceable Unit) og

Se telefonlisten på adressen www.lenovo.com/support/phone vedrørende garantiservice. Telefonnumre kan ændres uden forudgående varsel.

2. Тип гарантийного обслуживания: Обслуживание при отказе узлов подлежащих замене силами заказчика (CRU), и обслуживание при доставке или пересылке по почте силами заказчика. 3. Версия Заявления об ограниченной гарантии Lenovo: L505-0010-02 08/2011

#### Bemærkning til kunden vedrørende Lenovo Begrænset garanti

За гарантийным обслуживанием обращайтесь по телефонам приведенным на Web-сайте www.lenovo.com/support/phone. Номера телефонов могут измениться без предварительного уведомления.

Læs Lenovo Begrænset garanti (LLW) på den medfølgende CD. Lenovo Begrænset garanti er oversat til 30 sprog og findes på produkt-CD'en. Du kan også læse den ved at gå ind på http://www.lenovo.com/warranty. Kontakt Lenovo eller forhandleren for at få en trykt udgave, hvis du ikke kan få vist

#### Obvestilo strankam o omejeni garanciji Lenovo

Garantioplysninger for maskinen: 1. Garantiperiode: 3 år

Prosimo, preberite izjavo o omejeni garanciji Lenovo (LLW), ki jo najdete na zgoščenk skupaj s to pošiljko skupaj s u posujnom.<br>LLW je na voljo v 30 jezikih in si ga lahko ogledate na CD-ju izdelka lahko pa tudi<br>obiščete http://www.lenovo.com/warranty. Če si LLW ne morete ogledati, se obrnite na lokalno podružnico ali tržnega predstavnika podjetja Lenovo, kjer boste dobili natisnjeno različico LLW

3. Version af Lenovo Begrænset garanti: L505-0010-02 08/2011

### Garancijski pogoji, ki veljajo za vaš računalnik:

carry-in-service eller indsendelsesservice

1. Garanciisko obdobie: 3 leta 1. Garancijskega servisa: servis za enote, ki jih zamenja stranka ("CRU") in servis z<br>2. Tip garancijskega servisa: servis za enote, ki jih zamenja stranka ("CRU") in servis z<br>dostavo stranke ali servis s poštno dostavo<br>3.

#### Ograniczona gwarancja Lenovo - informacja dla klienta

#### Lenovogaranti - Information till kunden

Prosimy o przeczytanie ograniczonej gwarancji Lenovo (Lenovo Limited Warranty - LLW), znajdujące<br>się na dołączonym dysku CD-ROM. LLW dostępna jest w 30 językach i można ją znaleźć na dysku<br>CD-ROM produktu lub pod adresem h

Läs Garantivillkoren (Lenovo Limited Warranty, LLW) som finns på CD-skivan som ingår i den här leveransen. Garantivillkoren finns på 30 språk och du kan läsa dokumentet från CD-skivan eller genom att besöka http://<br>www.lenovo.com/warranty. Om du inte kan komma åt dokumentet med karantivillkoren kontaktar du ditt lokala Lenovokontor eller en återförsäljare så kan du få en tryckt version av garantivillkoren.

#### Informacje gwarancyjne mające zastosowanie do Maszyny Klienta: 1. Okres gwarancyiny: 3 lata

#### Garantiinformation som gäller den här Maskinen:

o morto gradanty, processor and a distance in Części Wymienianych przez<br>2. Typ serwisu gwarancyjnego: serwis polegający na dostarczeniu Części Wymienianych przez<br>1. Klienta (Customer Replaceable Unit - CRU) lub serwis z wy 3. Wersja ograniczonej gwarancji Lenovo: L505-0010-02 08/2011

Záručné informácie platné pre váš počítač:

Lista telefonów do osób odpowiedzialnych za serwis gwarancyjny znajduje się w serwisie www.lenovo.com/support/phone. Numery telefonów mogą ulec zmianie bez powiadomienia

1. Garantitid: 3 år 2. Typ av garantiservice: Kunden byter ut delar ("CRU" - Customer Replaceable Unit) och Kunden lämnar in (Customer Carry-In) eller skickar Mail-In) Maskinen på service 3. Begränsad garanti, version: L505-0010-02 08/2011

#### Garantia Limitada da Lenovo - Informações ao Cliente

Telefonnummer till ställen där du kan få garantiservice finns på www.lenovo.com/support/phone. Telefonnummer kan komma att ändras utan att du meddelas om detta.

Leia a Garantia Limitada da Lenovo que consta do CD fornecido nesta remessa. A Garantia Limitada da Lenovo encontra-se disponível em 30 línguas, podendo ser visualizada através do CD do produto ou visitando o sítio da Web http://www.lenovo.com/warranty. Caso não consiga visualizar a Garantia Limitada da Lenovo, contacte o escritório local da Lenovo ou o seu revendedor para obter uma versão em formato papel da mesma.

pobočku spoločnosti Lenovo alebo jej predajcu a požiadajte o tlačenú verziu LLW

Informações sobre garantia aplicáveis à Máquina: 1. Período de Garantia: 3 anos 2. Tipo de Serviço de Garantia: Unidade Substituível pelo Cliente ("CRU") e Serviço de Transporte Físico ou Envio pelo Correio da Responsabilidade do Cliente

Vyhlásenie pre zákazníkov o obmedzenej záruke Lenovo Prečítajte si vyhlásenie o obmedzenej záruke Lenovo (LLW) na CD, ktoré je súčasťou dodávky .<br>webovei stránke http://www.lenovo.com/warranty.\_Ak si nemôžete zobraziť LLW. kontaktuite

3. Versão da Garantia Limitada da Lenovo: L505-0010-02 08/2011

#### Lenovo korlátozott jótállási nyilatkozat - Vásárlói közlemény

Para obter serviço de garantia consulte a lista de números de telefone em www.lenovo.com/support/phone. Os números de telefone indicados estão sujeitos a alteração sem aviso prévio.

Kérjük olvassa el a termékhez tartozó CD-n található Lenovo korlátozott jótállási<br>nyilatkozatot (LLW). Az LLW 30 nyelven áll rendelkezésre, amely a termék CD mellett elérhető a http://www.lenovo.com/warranty címről is. Ha nem tudia megtekinteni, akkor a helyi Lenovo irodától vagy viszonteladótól kérheti az LLW nyomtatott példányát.

#### Garanția limitată Lenovo - Anunț pentru client

A gépre vonatkozó jótállási feltételek: Jótállási időtartam: 3 év 1. ocialian loviana.<br>2. Garanciális szerviz típusa: Felhasználó által cserélhető egység<br>('CRU') és beszállításos vagy postázásos szerviz 3. Lenovo korlátozott jótállási nyilatkozat száma: L505-0010-02 08/2011

Vă rugăm să cititi Garantia limitată Lenovo pe CD-ul furnizat cu această livrare. Garantia limitati L'enovo este disponibilà in 30 de limbi si popte fi vizualizzata de pe CD-ul produsului sau vizitando del produsului sau vizitando del produsului sau vizitando del produsului sau vizitando de la produsului sau vizitando de A garanciális szervizek telefonszámainak listáját a www.lenovo.com/support/phone\nalatt találja meg. A telefonszámok bejelentés nélkül megváltozhatnak

Informații privind garanția aplicabile pentru Mașina dumneavoastră:

#### Lenovo 보증 제한 - 고객 주의사항

1. Perioada de garanție: 3 ani<br>2. Tipul de service în garanție: Customer Replaceable Unit ('CRU') și Customer Carry-In sau<br>3. Versiunea de Garanție limitată Lenovo: L505-0010-02 08/2011<br>3. Versiunea de Garanție limitată

제품과 함께 제공되는 CD의 Lenovo 보증 제한(LLW)을 읽어 보십시오. LLW 는 30개 언어로 지원되며 제품 CD 또는 웹 사이트 http://www.lenovo.com/warranty 에서 볼 수 있습니다. LLW를 볼 수 없는경우 해당 지역 Lenovo사무실 또는 판매자에게문의하여 LLW의 인쇄물을 문의하십시오.

Pentru service în garanție, consultați lista cu numere de telefon la www.lenovo.com/support/phone<br>Numerele de telefon pot fi schimbate fără notificare.

#### 사용자 시스템에 적용되는 보증 정보:

Заявление об ограниченной гарантии Lenovo - Замечания для заказчико

1. 보증 기간: 3년 2. 보증 서비스 종류: 고객 교체 가능 유닛(CRU) 및 고객 직접 운송 또는 2편 서비스 3. Lenovo 보증 제한 버전: L505-0010-02 08/2011

Ознакомьтесь с Заявлением об ограниченной гарантии Lenovo на сомпакт-диске, входящем в комплект поставки. Заявление переведе на 30 языков; с ним можно ознакомиться на компакт-диске продукта или

보증 서비스 문의는 웹 사이트 www.lenovo.com/support/phone에서 전화 번호 목록을 참고하십시오.전화번호는 사전 통고없이 변경될 수 있습니

на Web-сайте http://www.lenovo.com/warranty. Если вы не можете просмотреть Заявление, то запросите в местном представительстве Lenovo или у торгового представителя отпечатанную версию Заявления об ограниченной гарантии.

Информация о гарантии для вашего компьютера:

#### . Гарантийный срок: 3 года.

nenhum dado esteja sendo transmitido entre o seu computador e qualquer dispositivo USB que esteja conectado ao seu monitor. Se você alternar entre os dois modos durante a transmissão do dado USB, a transmissão será interrompida e poderá resultar na perda de dados. Para alternar entre o modo AIO e o modo DP você precisará fazer o

seguinte para ativar seu computador da suspensão ou hibernação:

Garantia Limitada da Lenovo - Aviso ao Cliente Leia a LLW (Garantia Limitada da Lenovo) no CD fornecido com este pacote A LLW está disponível em 30 idiomas e pode ser visualizada a partir do CD do produto ou visitando http://www.lenovo.com/warranty. Se você não Lenovo Uluslararası Garanti-Müşteri Bildirimi conseguir visualizar a LLW, entre em contato com seu revendedor ou com um escritório da Lenovo para obter uma versão impressa da LLW. Informações de Garantia aplicáveis à sua máquina: Si prega di leggere la dichiarazione di garanzia limitata (LLW) sul CD fornito 1. Período de Garantia: 3 anos Makineniz için geçerli olan garanti bilgileri 2. Tipo de Serviço de Garantia: Serviço CRU (Unidade Substituível pelo Cliente) e Serviço de Entrega e Correio 3. Versão da Garantia Limitada da Lenovo: 1.505-0010-02 08/2011 Para obter o serviço de garantia, consulte a lista telefônica em www.lenovo.com/support/phone. Os números de telefone estão sujeitos a alteração sem aviso prévio. Omezená záruka Lenovo - upozornění pro zákazníky Přečtěte si prosím Omezenou záruku Lenovo (Lenovo Limited Warranty, LLW) na disku CD, který je<br>Přečtěte si prosím Omezenou záruku Lenovo (Lenovo Limited Warranty, LLW) na disku CD, který je<br>na disku CD nebo na webové strán Informace o záruce platné pro tento stroj: .<br>1. Záruční doba: 3 roky.<br>2. Typ záručního servisu: 'CRU' (Customer Replaceable Unit, díly vyměnitelné zákazníkem) a servis rp Lardonne cornoa: Orto (Gacto)<br>rpu Customer Carry-In nebo Mail-In yyu vusuomer varry-rin rieov wari-ni.<br>3. Omezená záruka Lenovo verze: L505-0010-02 08/2011<br>Informace o záručním servisu získáte na telefonních číslech uvedených na webové stránce<br>www.lenovo.com/support/phone. Telefonní čís tulostetun LLW-asiakirian Konetta koskevat takuutiedot: . Takuuaika: 3 vuotta Lenovo Beperkte Garantie - Kennisgeving aan klant Lees de Lenovo Beperkte Garantie (Lenovo Limited Warranty, LLW) op de CD die bij dit pakket is geleverd. De Lenovo Beperkte Garantie is beschikbaar in 30 talen. U vindt deze op de product-CD of op http://www.lenovo.com/ warranty. Als u de LLW niet kunt vinden, neemt u contact op met uw Lenovo-wederverkoper voor een gedrukte versie van de LLW. Garantie-informatie die van toepassing is op uw machine: 1. Garantieperiode: 3 jaar 2. Type Garantieservice: Customer Replaceable Unit ("CRU") en Customer Carry-In of Mail-In Service 3. Versie van Lenovo Beperkte Garantie: L505-0010-02 08/2011 Voor garantieservice raadpleegt u de telefoonlijst op www.lenovo.com/ support/phone. Telefoonnummers kunnen zonder aankondiging worden gewijzigd.

#### Lenovos garantibetingelser - Merknad til kunden

Les Lenovos garantibetingelser (LLW) på CDen som fulgte med i denne pakken. Garantibetingelsene er tilgjengelige på 30 språk og ligger på<br>produkt-CDen og på nettsiden http://www.lenovo.com/warranty. Hvis du ikke får frem garantibetingelsene, kan du kontakte ditt lokale Lenovo-kontor eller forhandleren og få en trykt utgave av betingelsene Garantibetingelser som gjelder for din maskin: 1. Garantiperiode: 3 år

2. Type garantiservice: Customer Replaceable Unit ("CRU") og service med nlevering eller innsending 3. Versjon av Lenovos garantibetingelser: L505-0010-02 08/2011

For garantiservice, se telefonlisten på www.lenovo.com/support/phone Telefonnumrene kan bli endret uten forvarsel.

1. Záručná lehota: 3 roky<br>2. Typ záručného servisu: Servis CRU (zákazníkom vymeniteľné dielce) a služba doručenia alebo<br>poslania zákazníkom<br>3. Verzia vyhlásenia Lenovo o obmedzenej záruke: L505-0010-02 08/2011<br>3. Verzia vy Lütfen bu ürünle birlikte gönderilen CD'deki Lenovo Uluslararası Garanti (LLW) belgesini okuyun.<br>LLW belgesi 30 dile çevrilmiştir ve ürün CD'sinden ya da http://www.lenovo.com/warranty adresine<br>görüntülenebilir. LLW belges 1. Garanti Süresi: 3 yıl<br>2. Garanti Hizmetinin Tipi: Müşteri Tarafından Teslim ya da Postayla Teslim Hizmeti<br>3. Lenovo Uluslararası Garanti Sürümü: L505-0010-02 08/2011<br>Garanti hizmeti için www.lenovo.com/support/phone adr Lenovon rajoitettu takuu - ilmoitus asiakkaalle Lue Lenovon rajoitetun takuun ehdot (LLW) lähetyksen mukana toimitetusta CD-levystä. LLW-asiakirja on saatavana 30 eri kielellä ja sitä voi tarkastella tuotteen CD-tietolevyn avulla tai siirtymällä WWW-osoitteeseen http://www.lenovo.com/warranty. Jos LLW-asiakirian tarkastelu ei onnistu ota yhteys Lenovon paikalliseen toimistoon tai jälleenmyyjään saadaksesi

palvelu ja asiakkaan toteuttama kuljetus tai postikuljetus 3 Raioitetun takuun ehtoien versio: L505-0010-02 08/2011

Saat takuupalveluja soittamalla sopivaan Web-sivustossa www.lenovo.com/ support/phone olevan luettelon puhelinnumeroon. Puhelinnumerot voivat muuttua ilman ennakkoilmoitusta.

#### .<br>Περιορισμένη Εγγύηση της Lenovo - Ειδοποίηση προς τους Πελάτες

Παρακαλούμε, διαβάστε την Περιορισμένη Εγγύηση της Lenovo (Lenovo Limited Warranty - LLW)<br>που περιλαμβάνεται στο CD που παρέχεται με αυτό το πακέτο. Η Περιορισμένη Εγγύηση της Lenovo<br>είναι διαθέσιμη σε 39 γλώσσες και μπορ

Πληροφορίες σχετικά με την Εγγύηση που ισχύει για τη Μηχανή σας:

1. Περίοδος Εγγύησης: 3 έτη<br>2. Είδος Υπηρεσιών Εγγύησης: Υπηρεσία Μονάδων Αντικαθιστώμενων από τον Πελάτη ('CRU') και<br>2. Είδοχή της Πεφιορισμένης Εγγύησης της Lenovo: L505-0010-02 08/2011<br>3. Εκδοχή της Περιορισμένης Εγγ

Για τη λήψη υπηρεσιών εγγύησης, συμβουλευτείτε τη λίστα τηλεφώνων στη διεύθυνση<br>www.lenovo.com/support/phone. Οι αριθμοί τηλεφώνου υπόκεινται σε αλλαγή χωρίς ειδοποίηστ

 Modo DP ao modo AIO. Se o Tiny instalado no seu monitor estiver no modo de suspensão ou hibernação, pressione o interruptor do monitor para ativar o Tiny.

noniteur est en mode veille ou veille prolongée, appuye: sur le bouton d'alimentation de l'écran pour réveiller le Tiny. Mode AIO vers mode DP. Si l'ordinateur de bureau externe est en mode veille ou veille prolongée, appuyez sur le bouton d'alimentation de l'ordinateur de bureau

Wenn Sie zwischen AIO- und DP-Modus wechseln, stellen SIe sicher, dass keine Daten zwischen Ihrem Computer und einem an Ihrem Monitor angeschlossenen USB-Gerät übertragen werden. Falls Sie<br>zwischen den beiden Modi umschalten, werden per USB-Daten<br>übertragen werden, wird die Übertragung unterbrochen und Daten

Když přepínáte mezi režimem AIO a režimem DP, je třeba probudit váš počítač z režimu spánku nebo hibernace podle následujících pokynů: Přepnutí z režimu DP na režim AIO. Pokud se přístroj

Tiny, nainstalovaný ve vašem monitoru, nachází v režimu spánku nebo hibernace, probuďte přístroj Tiny stisknutím vypínače monitoru. Přepnutí z režimu AIO na režim DP. Pokud se externí stolní počítač nachází v režimu spánku nebo hibernace,

probuďte jej stisknutím jeho vypínače. Poznámka: Při přepínání mezi režimem AIO a režimem DP bude rovněž

Lorsque vous basculez entre le mode AIO et le mode DP, assurez-vous qu'aucune donnée n'est en cours de transmission<br>entre votre ordinateur et un quelconque périphérique USB connecté<br>à votre moniteur. Si vous basculez entre les deux modes tandis que<br>des données USB sont en cour interrompue et une perte de données peut survenir. Lorsque vous basculez entre le mode AIO et le mode DP, ce qui suit est nécessaire pour réveiller votre ordinateur depuis le mode veille ou veille prolongée : Mode DP vers mode AIO. Si le Tiny installé dans votre

AIO モードと DP モードを切り替えるとき、モニタに接続されているコンピュータと USB (Kad prelazite između AIO i DP načina rada, pobrinite se da se ne デバイス間でデータが送信されていないことを確認してください。 USB データが送信 prenose podaci između računala i bilo kojeg USB uređaja koji je spojen されている間に 2 つのモードを切り替えると、転送は中断されデータの消失の原因に ha monitor. Ako prelazite između dva načina rada dok se prenose USB なるおそれがあります。

- DP モードから AIO モードに。 モニタにインストールした Tiny がス リープまたはハイバーネーションモードに入っている場合、モニタの 電源ボタンを押して Tiny を呼び起こしてください。
- AIO モードから DP モードに。 外部デスクトップコンピュータがスリ ープまたはハイバーネーションモードに入っている場合、外部デスク トップコンピュータの電源ボタンを押して呼び起こします。

 Da modalità AIO a modalità DP. Se il computer desktop esterno è in modalità di sospensione o ibernazione, premere il tasto imentazione del computer desktop esterno per riattivarlo

externe pour le réveiller.

- vmja meg a i gombot a monitoron a Tiny felébresztéséhez.
- AIO módról DP módra. Ha a külső asztali számítógép alvó vagy hibernált módba van, nyomja meg a főkapcsoló gombot a külső asztali számítógépen a
- felébresztéséhez. Megjegyzés: Amikor AIO mód és DP mód között vált, a monitorhoz

Nota: Quando si cambia tra le modalità AIO e DP, anche la tastiera ed il mouse collegati al monitor cambiano modalità, quindi non possono riattivare il computer

können verlorengehen. Wenn Sie zwischen AIO- und DP-Modus umschalten, ist Folgendes zum Aufwecken Ihres Computers oder dem Ruhezustand oder Tiefschlafmodus erforderlich: DP-Modus zu AIO-Modus. Falls sich der in Ihrem

Remarque: Lorsque vous basculez entre le mode AIO et le mode DP, le clavier et la souris qui sont connectés à votre moniteur basculent également et ne peuvent pas réveiller votre ordinateur. des Tiny die Ein-/Austaste des Monitors. AIO-Modus zu DP-Modus. Falls sich der externe Desktop-Computer im Ruhezustand oder Tiefschlafmodus befindet, drücken SIe zum Aufwecken die Ein-/Austaste des externen Desktop-Computers. Hinweis: Wenn SIe zwischen AIO-Modus und DP-Modus wechseln, werden auch die an Ihrem Monitor angeschlossene Tastatur und Maus umgeschaltet und können Ihren Computer nicht aufwecken.

Monitor installierte Tiny im Ruhezustand oder Tiefschlafmodus befindet, drücken Sie zum Aufwecken

• От режим DP към режим AIO. Ако във Вашия монито е инсталиран Tiny и е в спящ режим или хибернация, натисете бутона за включване и изключване на монитора, за да събудите Tiny. От режим AIO към режим DP.Ако външният настолен компютър е в спящ режим или режим хибернация,

់ខ្លេក្សិវោ្ជមរាវដ្សីង៖<br>នាងម ពីហឝុំ ប៉ះច់ចល្ឆិដងម្លើងនៃដុំបីវិទ្ធារុឌពលក្សាមួយ<br>កំន VIO រុគគំន Dhររោដ់បីវិទ្យានាពលក្បនាងប្រែាព័ដ្ឋមក៌ натиснете бутона за включване и изключване на външния настолен компютър, за да го събудите. Забележка: Когато превключвате между режим AIO и режим DP, клавиатурата и мишката, които са свързани към Вашия монитор също се превключват и не могат да събудят Вашия компютър. 

Při přepínání mezi režimem AIO a režimem DP zajistěte, aby neprobíhal žádný přenos dat mezi vaším počítačem a jakýmkoli zařízením USB, které je připojeno k monitoru. Přepnete-li mezi těmito dvěma režimy během přenosu dat USB, přenos bude přerušen a může dojít ke ztrátě dat. Когато превключвате между режим AIO и режим DP, уверете се, че между Вашия компютър и USB устройство, свързано към Вашия<br>монитор, не се прехвърлят данни.Ако превключите от единия режим<br>на другия по време на прехвърляне на USB данни, прехвърлянето ще бъде прекъснато и е възможна загуба на данни. Когато превключвате между режим AIO и режим DP, трябва да направите следното, за да събудите своя компютър от спящ режим

> podaci, prijenos će se prekinuti i može doći do gubitka podataka. Kada prelazite između AIO i DP načina rada, potrebno je sljedeće kako bi se računalo pokrenulo iz stanja mirovanja ili hibernacije: DP u AIO način rada. Ako je instalirani Tiny u monitoru u

Atunci când comutați între modul AIO și modul DP, asigurați-vă că nu există transmiteri de date între computerul dvs. şi orice alt dispozitiv USB care este conectat la monitor. În cazul în care comutaţi între cele două moduri în timpul transmiterii datelor prin USB, transmiterea va fi întreruptă şi pot apărea pierderi de date. Atunci când comutaţi între modul AIO şi modul DP, parcurgeţi următorii paşi pentru a reactiva computerul din modul de inactivitate sau de

stanju mirovanja ili hibernacije, pritisnite gumb napajanja

na monitoru kako biste pokrenuli Tiny.

 AIO u DP način rada. Ako je vanjsko stolno računalo u stanju mirovanja ili hibernacije, pritisnite gumb napajanja

na vanjskom stolnom računalu za pokretanje. Napomena: Prilikom prijelaza između AIO i DP načina rada, tipkovnica i miš koji su spojeni na monitor također se prebacuju i ne

Pri prepínaní medzi režimami AIO a DP sa uistite, že z počítača, ktorý je Pri preklapljanju med načinoma AIO in DP se prepričajte, da se ne izvaja Ao alternar entre o modo AIO e o modo DP, assegure-se de que pripojený k monitoru, sa do zariadenia USB neprenášajú žiadne údaje. Ak prepínate medzi dvoma režimami a údaje USB sa prenášajú, prenos bude prerušený a môže dôjsť k strate údajov. Pri prepínaní medzi režimami AIO a DP je potrebné na prebudenie počítača z režimu nečinnosti alebo dlhodobého spánku vykonať

može se pokrenuti računalo.

- **Z** režimu DO do režimu AIO. Ak je v monitore nainštalovaný počítač Tiny a je v režime nečinnosti alebo dlhodobého spánku, počítač Tiny zapnite stlačením
- tlačidla napájania na monitore. Z režimu AIO do režimu DP. Ak je externý stolný počítač v režime nečinnosti alebo v dlhodobom spánku, zapnite ho stlačením tlačidla napájania.

AIO モードと DP モードを切り替えるとき、コンピュータをスリープまたはハイバーネーシ ョンから呼び起こすには次が必要となります。

メモ: AIOモードとDPモードを切り替えるとき、モニタに接続されているキーボー ドとマウスも切り替えられコンピュータを呼び起こすことはできません。

Amikor AIO mód és DP mód között vált, győződjön meg arról, hogy nem Quando si cambia tra le modalità AIO e DP, assicurarsi che non sia in folyik adatátvitel a számítógép és a monitorhoz csatlakoztatott USB-eszköz között. Ha a két mód között vált USB adatátvitel közben, az átvitel megszakad és adatvesztés történhet. Amikor AIO mód és DP mód között vált, a következők szükségesek a

számítógép alvó vagy hibernált állapotból való felébresztéséhez: DP módról AIO módra. Ha a monitorba szerelt Tiny alvó

> přepnuta klávesnice a myš připojená k monitoru a počítač nelze probudit. computerului.

- Iz načina DP v način AIO. Če je majhen računalnik, ki je nameščen na monitorju, v stanju spanja ali mirovanja, pritisnite gumb za napajanje na monitorju, da prebudite
- Modo AIO ao modo DP. Se o computador de mesa majhen računalnik. Iz načina AIO v način DP. Če je zunanji namizni računalnik v stanju spanja ali mirovanja, pritisnite gumb za napajanje na zunanjem namiznem računalniku, da ga
- ativar seu computador. prebudite. Opomba: ko preklopite med načinoma AIO in DP, preklopite tudi med tipkovnico in miško, ki sta priključeni na monitor, zato ne morete prebuditi računalnika.
- externo estiver no modo de suspensão ou hibernação, pressione o interruptor do computador de mesa externo para ativá-lo. Nota: Ao alternar entre modo AIO e modo DP, o teclado e o mouse que estão conectados ao seu monitor também serão alternados não poderão

 Da modalità DP a modalità AIO. Se il Tiny installato sul monitor è n modalità di sospensione o ibernazione, premere il tasto d'alimentazione del monitor per riattivare il Tiny.

csatlakoztatott billentyűzet és egér is átkapcsolódnak, ezért nem tudják felébreszteni a számítógépet.

នៅពេលដែលអ្នកប្លូរម៉ូដ AIO និង DP ទៅវិញទៅមក ចូរធានាឲ្យបានថា<br>គ្មានទិន្នន័យណាមួយកំពុងត្រូវបានបញ្ញូនរវាងកញ្ញទ័ររបស់អ្នក និង<br>ឧបករណ៍ USB ណាមួយដែលមានការភ្ជាប់ទៅនឹងម៉ូនីទ័ររបស់អ្នក។បើអ្នក<br>ប្លូរម៉ូដពីរទៅវិញទៅមក ខណៈទិន្នន័យនៅលើឧបករ មរាបាំម្តុកកុក្កូនេះព្រាប់ប្រទេ

- គេរាយក្តួនាក់ពីក្រុមក្តីមួយ និង DP ទៅវិញទៅមក ការអនុវត្តន៍តាម<br>នៅពេលដែលអ្នកប្រម៉ុង AIO និង DP ទៅវិញទៅមក ការអនុវត្តន៍តាម<br>ខាងក្រោមនេះចាំបាច់ក្រូវធ្វើឡើងដើម្បីបើកកុំព្យូទ័រអ្នកពីស្ថានភាពដេក
- 
- ម៉ុង AIO ទៅម៉ុង DP។ហើកញ៉ូឡូដែលថប់ខាងក្រៅស្ថិតក្តុងម៉ូ<br>ដើម្បីបើក Tiny ឡើង។<br>ដើម្បីបើក Tiny ឡើង។

corso la trasmissione dei dati tra il computer ed i dispositivi USB collegati al monitor. Se si cambia modalità mentre è in corso la trasmissione dei dati USB, la trasmissione sarà interrotta con conseguente perdita dei dati. Quando si cambia tra le modalità AIO e DP è necessario fare quanto

segue per riattivare il computer dalla sospensione o ibernazione:

или хибернация:

Note: When you switch between AIO mode and DP mode, the keyboard and mouse that are connected to your monitor are also switched and cannot waken your computer

yaparsanız, aktarım kesilecektir ve bu verilerin kaybı ile sonuçlanacaktır. 데이터가 손실될 수 있습니다.

- DP modundan AIO moduna. Monitörünüze kurulu Tiny uyku veya hazırda bekletme modundayken, Tiny'yi uyandırmak için monitörün güç düğmesine basın.
- AIO modundan DP moduna. Harici masaüstü bilgisayarınızın güç düğmesine basın.

Not: AIO modu ile DP modu arasında geçiş yaptığınızda, monitöre

AIO 모드와 DP 모드 간을 전환할 때, 모니터에 연결된 USB 장치와 컴퓨터 간에 데이터가 전송 중이 아닌지 확인하십시오. USB 데이터가 전송 중일 때 두 모드를 전환하면, 전송이 중단되어 AIO 모드와 DP 모드 간을 전환할 때, 컴퓨터의 절전 또는 최대 절전 모드를 해제하려면 다음을 수행해야 합니다. DP 모드에서 AIO 모드로 전환하는 경우. 모니터에 설치된 Tiny 가 절전 또는 최대 절전 모드에 있는 경우, 모니터의 전원 버튼을 눌러 이의 절전/최대 절전 모드를 해제하십시오.

 AIO 모드에서 DP 모드로 전환하는 경우. 외부 데스크톱 컴퓨터가 절전 또는 최대 절전 모드에 있는 경우, 외부 데스크톱 컴퓨터의 전원 버튼을 눌러 이의 절전/최대 절전 모드를 해제하십시오. 참고: AIO 모드와 DP 모드 간을 전환할 때, 모니터에 연결된 키보드와 마우스도 전환되어 컴퓨터의 절전/최대 절전 모드를 警語: 使用過度恐傷害視力。 注意事項: (1) 使用30分鐘請休息10分鐘。 (2) 未滿2歲幼兒不看螢幕,2歲以上每天看螢幕不要超過1小時。

해제할 수 없습니다.

hibernare: la comutarea de la modul DP la modul AIO. Dacă modulul Tiny instalat în monitor se află în modul de inactivitate sau de hibernare, apăsaţi butonul de alimentare al monitorului pentru a reactiva modulul Tiny; la comutarea de la modul AIO la modul DP. În cazul în care computerul desktop extern se află în modul de inactivitate sau de hibernare, apăsați butonul de alimentare al computerului desktop extern pentru a-l

reactiva. Notă: atunci când comutaţi între modul AIO şi modul DP, tastatura şi mouse-ul care sunt conectate la monitor vor fi comutate de asemenea şi nu vor mai putea fi utilizate pentru reactivarea

AIO modu ile DP modu arasında geçiş yaparken, bilgisayarınız ile monitörünüze bağlı herhangi bir USB aygıtı arasında veri aktarımı olmadığından emin olun. USB verileri aktarılırken iki mod arasında geçiş AIO modu ve DP modu arasında geçiş yaparken, bilgisayarınızı uyku veya hazırda bekletmeden uyandırmak için aşağıdakileri yapmanız aerekir:

bilgisayarınız uyku veya hazırda bekletme modundayken, uyandırmak için harici masaüstü

bağladığınız klavye ve fare de geçiş yapacak ve bu bilgisayarınızı uyandırmayacaktır.

nasledujúce kroky:

Poznámka: Pri prepínaní medzi režimami AIO a DP sú klávesnica aj myš, ktoré sú pripojené k monitoru, tiež zapnuté a nemôžu počítač zapnúť z režimu nečinnosti.

或 Lenovo 之前,請先嘗試可解決您問題的適用建議動作 表2-8 技术支持

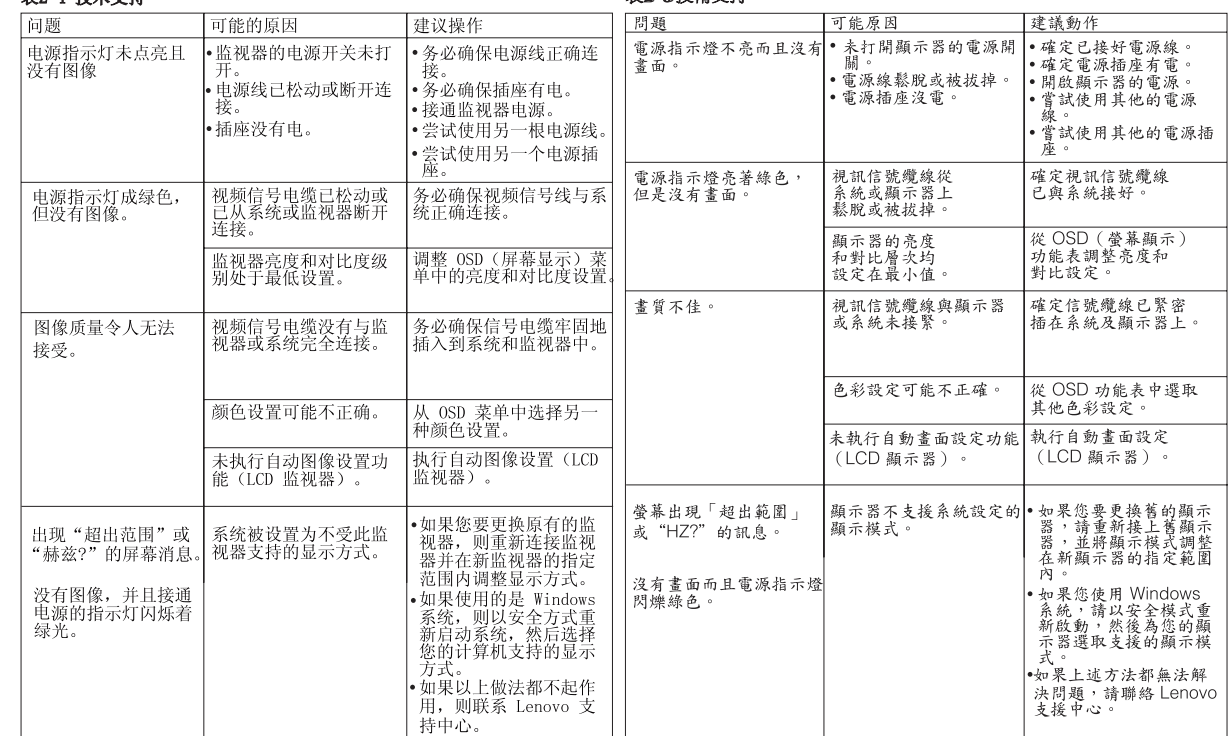

有关其他故障诊断的信息,请参阅《用户指南》。

noben prenos podatkov v računalnik in da na monitor ni priključena nobena naprava USB. Če preklopite med načinoma, ko se izvaja prenos podatke.

Dieses Gerät eignet sich nicht für die Verwendung an Orten, an denen sich Kinder aufhalten könnte

podatkov iz naprave USB, bo prenos prekinjen, zato boste morda izgubili

Pri preklapljanju med načinoma AIO in DP morate za preklop računalnika iz stanja spanja ali mirovanja narediti to:

W przypadku przełączania pomiędzy trybem AIO a trybem DP należy upewnić się, że nie są przesyłane żadne dane z komputera do

dowolnego urządzenia USB, które jest podłączone do monitora. Jeżeli podczas przełączania pomiędzy tymi trybami dane USB są przesyłane, transmisja zostanie przerwana, a dane mogą zostać utracone. W przypadku przełączania pomiędzy trybem AIO a trybem DP należy wykonać poniższe czynności, aby przywrócić działanie komputera ze stanu uśpienia lub hibernacji:

- Tryb DP na tryb AIO. Jeżeli komputer Tiny podłączony do monitora jest przełączony w tryb uśpienia lub hibernacji, naciśnij przycisk zasilania w monitorze, aby przywrócić działanie komputera Tiny.
- Tryb AIO na tryb DP. Jeżeli zewnętrzny komputer stacjonarny jest przełączony w tryb uśpienia lub hibernacji, naciśnij przycisk zasilania w zewnętrznym komputerze stacjonarnym, aby przywrócić jego działanie.

Uwaga: W przypadku przełączania pomiędzy trybem AIO a trybem DP klawiatura i myszka, które są podłączone do monitora, są również przełączane i nie można ich używać do przywrócenia działania komputera.

При переключении режимов AIO и DP данные передаются между

компьютером и любым устройство USB, подключенным к монитору. Если переключение режимов происходит при передаче данных USB, передача данных может прерваться и в результате произойти потеря данных.

При переключении режимов AIO и DP для выхода компьютера из режима ожидания или спящего режима выполните следующие действия:

 Из режима DP в режим AIO. Если устройство Tiny, установленное на компьютере, находится в режиме ожидания или сна, нажмите кнопку питания на мониторе для активации устройства Tiny. Из режима AIO в режим DP. Если внешний настольный компьютер находится в режиме

ожидания или сна, нажмите кнопку питания на внешнем настольном комьютере для его активации.

Примечание. При переключении режимов AIO и DP клавиатура и мышь, подключенные к монитору также переключаются и могут активировать ваш компьютер.

Kada se prebacujete između AIO režima i DP režima, proverite da se podaci ne prenose između vašeg kompjutera i bilo kog USB uređaja koji je povezan za vaš monitor. Ukoliko se prebacite između dva režima dok se podaci sa USB-a prenose, prenos će se prekinuti i može da dođe do gubitka podataka. Kada se prebacujete između AIO režima i DP režima, potrebno je sledeće da biste probudili svoj kompjuter iz režima spavanja ili

hibernacije:

如需其他疑難排解資訊,請參閱「使用手冊」

- DP režim u AIO režim. Ukoliko je Tiny instaliran na vašem monitoru u režimu za spavanie ili hibernaciju pritisnite taster za napajanje na monitoru da probudite
- Tiny. AIO režim u DP režim. Ukoliko je eksterni desktop kompjuter u režimu za spavanje ili hibernaciju, pritisnite taster za napajanje eksternog desktop kompjutera da ga probudite.

Napomena: Kada se prebacujete između AIO režima i DP režima, tastatura i miš koji su povezani sa vašim monitorom su takođe isključeni i ne mogu da probude vaš kompjuter.

Cuando cambie entre los modos AIO y DP, asegúrese de que no hay

datos transmitiéndose entre su PC y cualquier dispositivo USB que esté conectado al monitor. Si cambia entre los dos modos mientras se transmiten datos USB, la transmisión se interrumpirá y los datos podrán perderse.

Cuando cambie entre los modos AIO y DP, necesitará hacer lo siguiente

- -
	-
- 
- 
- 

para sacar a su PC del estado de suspensión o hibernación: Modo DP a modo AIO. Si su Tiny instalado en el monitor se encuentra en el modo de suspensión o hibernación,

servicio de transporte por parte del usuario o correo<br>3. Versión de la Garantía Limitada de Lenovo: L505-0010-02 08/2011<br>Si desea información sobre el servicio de garantía, consulte la lista de teléfonos

en www.lenovo.com/support/phone. Los números de teléfono están sujetos a

2. Tipo de servicio de garantía: Unidad reemplazable por el cliente ("CRU") y

3. Lenovo Erklärung über begrenzte Gewährleistung: L505-0010-02 08/2011

entsprechende Telefonnummer aus der Liste unter der folgenden Adresse an:

www.lenovo.com/support/phone. Telefonnummern können jederzeit ohne

Por favor, lea la Garantía Limitada de Lenovo que encontrará en el CD que se

30 idiomas y se puede consultar en el CD del producto o visitando la página web http://www.lenovo.com/warranty. Si no puede visualizar la Garantía

Limitada de Lenovo, póngase en contacto con su distribuidor u oficina local de

proporciona con este envío. La Garantía Limitada de Lenovo está disponible en

Unit, durch den Kunden austauschbare Funktionseinheit) und Anlieferung

2. Art des Gewährleistungszervice: "CRU"-Service (Customer Replaceable

 Modo AIO a modo DP. Si el equipo de sobremesa externo se encuentra en el modo de suspensión o

- presione el botón de alimentación del monitor para reactivar aquel.
- hibernación, presione el botón de alimentación de dicho equipo para reactivarlo.

Nota: Cuando cambie entre los modos AIO y DP, el teclado y el

ratón conectados al monitor también cambiarán y no podrán activar su PC.

یرجى التأآد من عدم وجود تبادل للبیانات بین جھاز الكمبیوتر وأي جھاز USB متصل بلاشاشة, عند

التبدیل بین وضع AIO ووضع DP, حیث یؤدي التبدیل بین الوضعین أثناء نقل بیانات USB إلى

توقف النقل وقد ینجم عنھ فقد البیانات.

ویلزم لتنبیھ الكمبیوتر من وضع السكون أو الإسبات عند التبدیل بین الوضعین AIO وDP ما یلي:

من وضع DP إلى وضع AIO. إذا آان البریمج مثبًتا في الشاشة في وضع

السكون أو الإسبات, فاضغط على زر الطاقة الموجود بلاشاشة لتنشیط البریمج. من وضع AIO إلى وضع DP. إذا آان جھاز الكمبیوتر المكتبي الخارجي في

وضع السكون أو الإسبات، اضغط على زر الطاقة الموجود بھ لتنبیھھ.

ملاحظة: عند التبدیل بین وضع AIO ووضع DP, یتم تشغیل لوحة المفاتیح والفأرة المتصلتین بلاشاشة

أیضا ولا یمكنھما تشغیل الكمبیوتر.

When you switch between the AIO mode and the DP mode, ensure that no data is being transmitted between your computer and any USB device that is connected to your monitor. If you switch between the two modes while the USB data is being transmitted, the transmission will be interrupted and loss of data may result.

When you switch between the AIO mode and the DP mode the following is required to wake your computer from sleep or hibernation: \*DP mode to AIO mode. If the Tiny installed in your monitor is in sleep or hibernation mode, press the power button of the monitor to wake up the Tiny. \*AIO mode to the DP mode. If the external desktop computer is in sleep or hibernation mode, press the power button of the external desktop computer to wake up it.

当在AIO模式和DP模式之间切换时,应确保计算机与连接到显示器 的USB设备之间无数据传输。如果在传输USB数据时在两个模式之 间切换,将中断传输并可能导致数据丢失。

当在AIO模式和DP模式之间切换时,需要采取以下操作,唤醒计算 机的睡眠或休眠状态: \*DP模式切换到AIO模式。如果显示器中安装的Tiny处于睡眠或休眠 模式,则按下显示器的电源按钮即可唤醒Tiny。 \*AIO模式切换到DP模式。如果外部台式计算机处于睡眠或休眠模式, 则按下外部台式计算机的电源按钮即可将其唤醒。 注意: 当在AIO模式和DP模式之间切换时, 与显示器连接的键盘和 鼠标也会切换,所以无法唤醒计算机。

在 AIO 模式與 DP 模式之間切換時,請確定無資料正在電腦與連接顯示器 的任一 USB 裝置之間傳輸。 若於傳輸 USB 資料時在這兩個模式間切換, 將會中斷資料傳輸,而可能造成資料遺失。 在 AIO 模式與 DP 模式之間切換時, 必須進行以下動作, 將電腦從睡眠或 休眠狀態喚醒:

● DP 模式切換至 AIO 模式。若安裝於顯示器的 Tiny 處於睡 眠或休眠模式,請按下電源按鈕,喚醒 Tiny。

● AIO 模式切換至 DP 模式。若外接的桌上型雷腦處於睡眠 或休眠模式,請按下外接的桌上型電腦電源按鈕,將電腦喚醒。 備註:在 AIO 模式與 DP 模式之間切換時,也會切換連接顯示器的 鍵盤與滑鼠,且此時無法喚醒電腦

Als u een probleem hebt bij het instellen of gebruiken van uw monitor, dan zou u het zelf op kunnen lossen. Voordat u uw dealer of Lenovo belt, probeert u de aanbevolen acties die gepast zijn voor uw probleem.

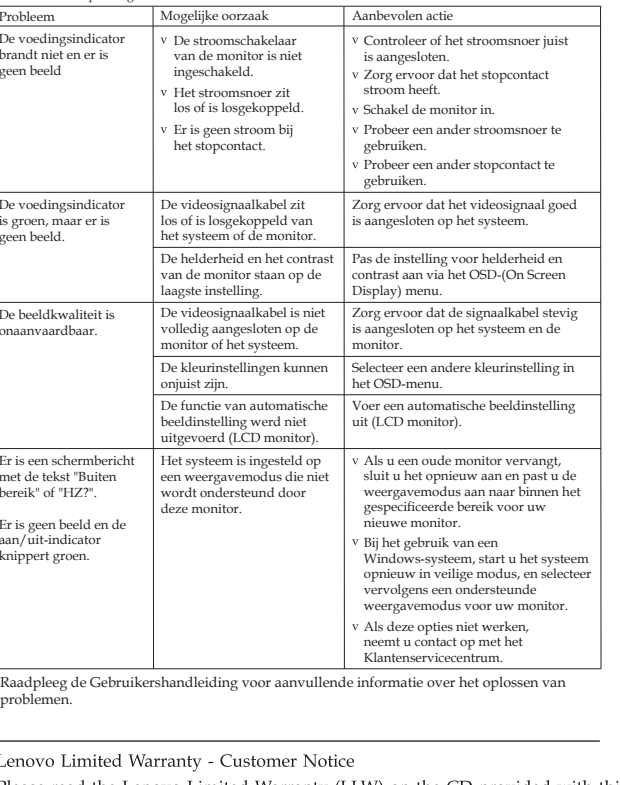

ted Warranty (LLW) on the CD provided with this shipment. The LLW is available in 30 languages and can be viewed from the product CD or by visiting http://www.lenovo.com/warranty. If you cannot view the LLW, contact your local Lenovo office or reseller to obtain a printed

Version de la garantie : L505-0010-02 08/2011

et Service de livraison ou d'expédition par le client

téléphone sont susceptibles d'être modifiés sans préavis.

Informazioni sulla garanzia applicabili alla macchina:

3. Versione di dichiarazione di garanzia limitata Lenovo:

Verfügung und kann über die Produkt-CD oder online unter

Für Ihre Maschine gelten folgende Gewährleistungsinformationer

Um Gewährleistungsservice in Anspruch zu nehmen, rufen Sie die

Lenovo Limited Warranty - Avviso per il cliente

Période de garantie : 3 ans

bureau Lenovo local afin d'en obtenir une version imprimée.

Informations relatives à la garantie applicable à votre machine :

#### Beperkte Garantie van Lenovo - Klantmelding

Garantie informatie van toepassing op uw apparaat: 1. Garantieperiode: 3 jaar 2. Type garantieservice: Customer Replaceable Unit ("CRU") en Afgeven of Opsturen

door Klant-Service. 3. Beperkte garantie van Lenovo versie: L505-0010-02 08/2011

Voor garantieservice gaat u naar de telefoonlijst op

www.lenovo.com/support/phone. Telefoonnummers kunnen zonder voorafgaand bericht worden gewijzigd.

#### Suplemento de Garantía para México

Este Suplemento se considera parte integrante de la Garantía Limitada de Lenovo y será efectivo única y exclusivamente para los productos distribuidos y comercializados dentro del Territorio de los Estados Unidos Mexicanos. En caso de conflicto, se aplicarán los términos de este Suplemento.

El comercializador responsable del producto es Lenovo México S de R L de CV y para efectos de esta garantía su domicilio es Paseo de Tamarindos No.400-A Piso 27 Arcos Torre Poniente Bosques de Las Lomas C.P. 05120 México, D.F. En el caso de que se precise una reparación cubierta por la garantía o precise de partes, componentes

consumibles o accesorios diríjase a este domicilio. Otra opción es llamar al Centro de soporte al cliente al 01-800-9253-6686, donde le dirigirán al Centro de servicio autorizado más cercano. Si no existiese ningún Centro de servicio autorizado en su ciudad, población o en un radio de 70 kilómetros de su ciudad o población, la garantía incluirá cualquier gasto de entrega razonable relacionado con el transporte del producto a su Centro de servicio autorizado más cercano. Por favor, llame al Centro de servicio autorizado más cercano para obtener las aprobaciones necesarias o la información relacionada con el envío del producto y la dirección de envío

Esta garantía ampara todas las piezas de hardware del producto e incluye mano de

El procedimiento para hacer efectiva la garantía consiste en la presentación del producto, acompañado de la póliza correspondiente, debidamente sellada por el establecimiento que lo vendió, o la factura, o recibo o comprobante, en el que onsten los datos específicos del producto objeto de la compraventa

.<br>Lenovo sólo pueden eximirse de hacer efectiva la garantía en los siguientes casos: a Cuando el producto se hubiese utilizado en condiciones distintas a las normales, b) Cuando el producto no hubiese sido operado de acuerdo con el instructivo de uso que se le acompaña, c) Cuando el producto hubiese sido alterado o reparado por personas no autorizadas por el fabricante nacional, importador o comercializador responsable respectivo.

Todos los programas de software precargados en el equipo sólo tendrán una garantía de treinta (30) días por defectos de instalación desde la fecha de compra. Lenovo no es responsable de la información incluida en dichos programas de software y /o cualquier programa de software adicional instalado por Usted o instalado después de la compra del producto

Los servicios no cubiertos por la garantía se cargarán al usuario final, previa obtenció de una autorización.

Lenovo Centro Tecnológico S. de R.L. de C.V.

http://www.lenovo.com/mx/es/servicios

Apodaca Technology Park

Apodaca, Nuevo León, México

Lenovo México S. de R.L. de C.V.

Boulevar Escobedo #316

Av. Santa Fe 505, Piso 15

Cuajimalpa, D.F., México

Manufactured by:

C.P. 66601

 $C.P. 05349$ 

Marketing by:

Col. Cruz Manca

Tel. (55) 5000 8500

Esta garantía tiene una duración de un año a partir del momento de la compra. Para obtener una lista de los Centros de servicio autorizados, por favor, visite

.<br>За гаранционно обслужване направете справка в списъка с телефони на<br>www.lenovo.com/support/phone. Телефонните номера подлежат на промяна без предизвестие Lenovo ograničeno jamstvo - Napomena za korisnika

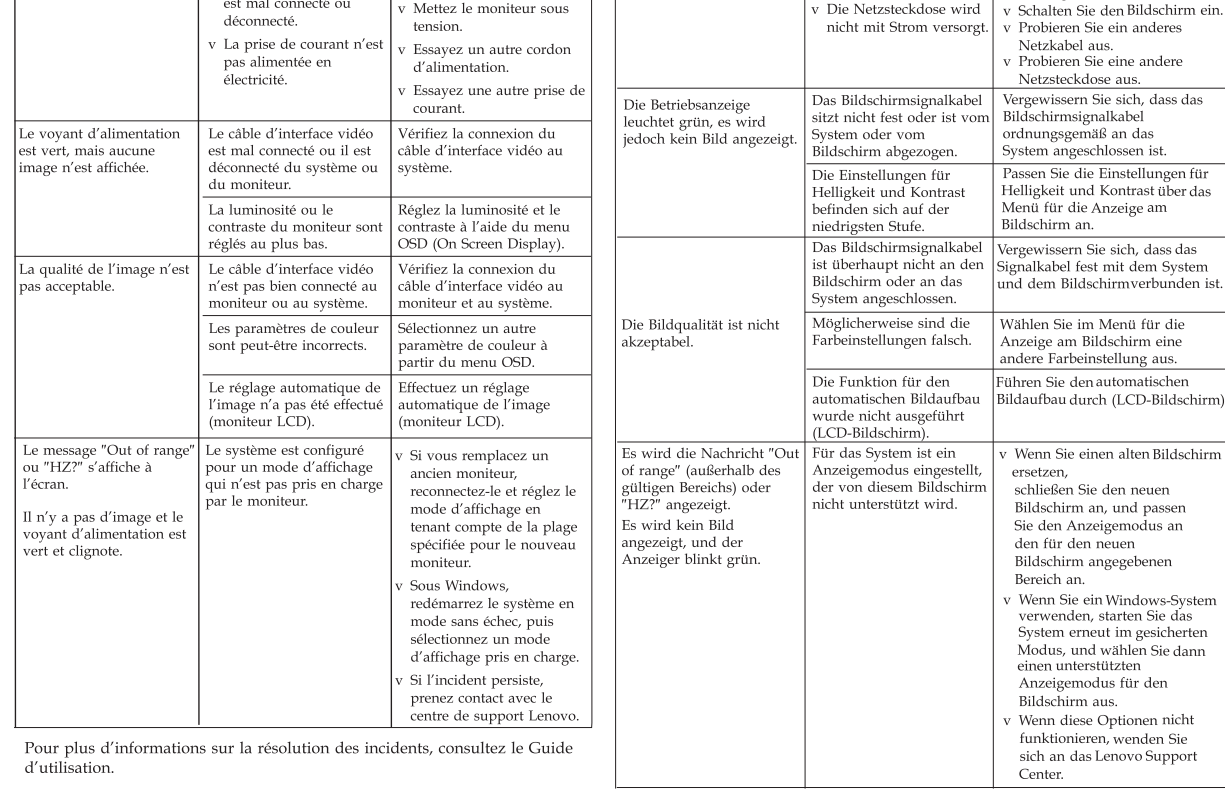

Weitere Fehlerbehebungsinformationen finden Sie im Benutzerhandbuch

如果你在安裝或使用顯示器時遇到問題,可以試著自行解決。在發電你的經錯商

Der Netzschalter des

Bildschirms ist nicht

Das Netzkabel sitzt nich

eingeschaltet

Vergewissern Sie sich, dass da

ergewissern Sie sich, dass di

Netzkabel ordnungsgemäß

Netzsteckdose mit Strom

angeschlossen ist

如果您在设置或使用监视器时遇到问题, 则可以自己解决问题。<br>在打电话给您的经销商或 Lenovo 之前, 请尝试适用于您的问题的建议操作

Lees de beperkte garantie van Lenovo (LLW) op de meegeleverde cd. De LLW is beschikbaar in 30 talen en kan worden bekeken vanaf de product-cd of door een bezoek te brengen aan http://www.lenovo.com/warranty. Als u de LLW niet kunt bekijken, neem dan contact op met uw lokale Lenovo kantoor of dealer om een gedrukte versie van de LLW te verkrijgen.

Wanneer u schakelt tussen de AIO-modus en de DP-modus, moet u ervoor zorgen dat er geen gegevens

- worden verzonden tussen uw computer en een USB-apparaat dat is aangesloten op uw monitor. Als u
- tussen de twee modi schakelt terwijl de USB-gegevens worden verzonden, wordt de verzending

onderbroken en kunnen er gegevens verloren gaan.

Wanneer u schakelt tussen de AIO-modus en de DP-modus is het volgende nodig om uw computer uit de slaap- of sluimerstand te wekken:

\* DP-modus naar AIO-modus. Als de in uw monitor geïnstalleerde Tiny in de slaap- of sluimerstand staat, drukt u op de aan/uit-knop van de monitor om de Tiny wakker te maken.

\* AIO-modus naar de DP-modus. Als de externe desktopcomputer in de slaap- of sluimerstand staat, drukt u op de aan/uit-knop van de externe desktopcomputer om deze te wekken.

Opmerking: Wanneer u schakelt tussen AIO- en DP-modus, worden het toetsenbord en de muis die op uw

monitor zijn aangesloten ook geschakeld en kunnen ze uw computer niet wakker maken.

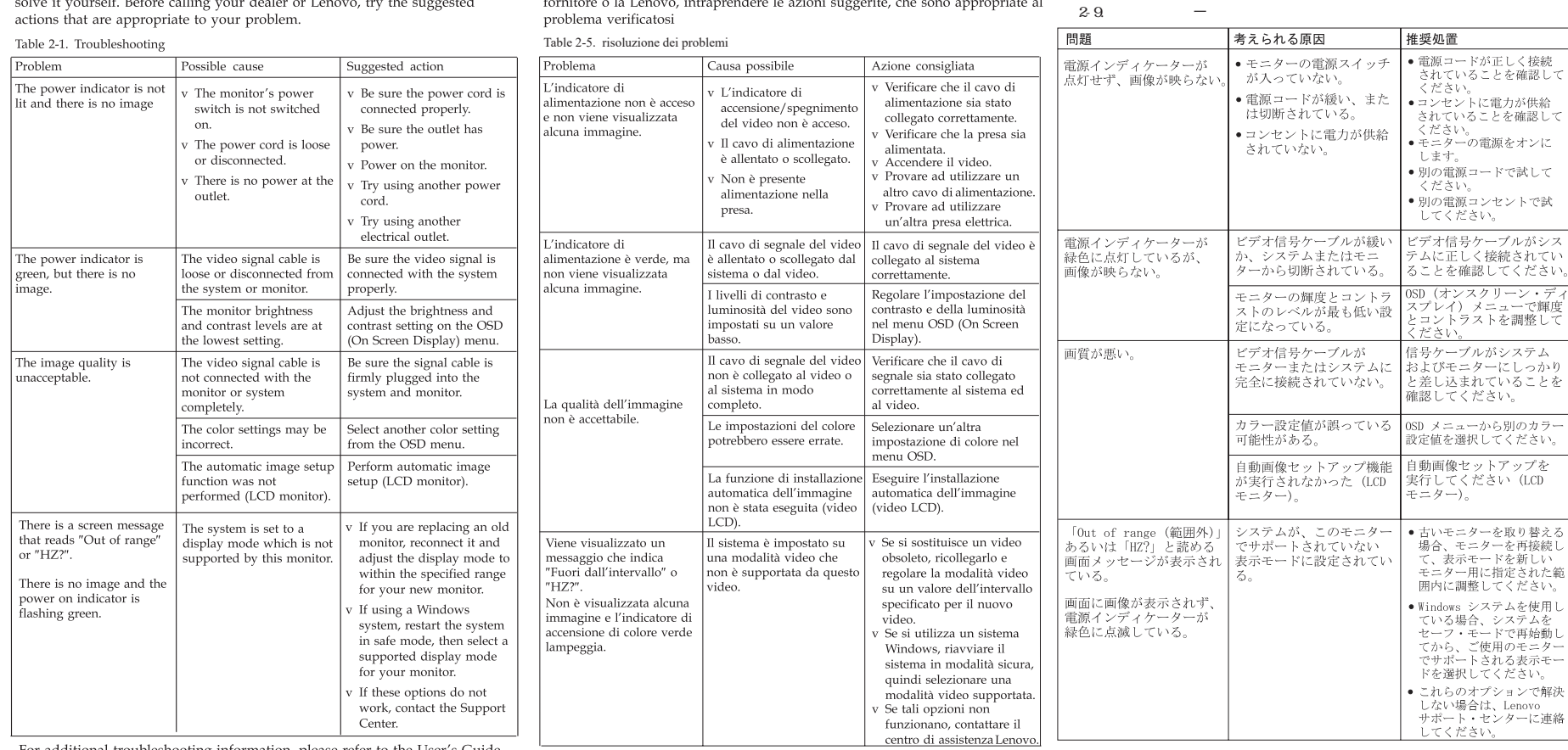

表2-4 技术支持

e voyant d'alimentation

Per ulteriori informazioni sulla risoluzione dei problemi, consultare la Guida per l'utente

est pas allumé et aucu

追加のトラブルシューティング情報については、「ユーザーズ・ガイド」を参照して

est pas anume et<br>tage n'est affichée

Si tiene un problema a la hora de configurar o utilizar el monitor, es posible que pueda solucionarlo usted mismo. Antes de llamar a su concesionario o a Lenovo, intente llevar a cabo las acciones sugeridas que corresponda

L'interrupteur

Se tiver problemas ao configurar ou utilizar o monitor, você mesmo poderá solucioná-los. Antes de entrar em contato com o revendedor ou com a Lenovo tente efetuar as ações sugeridas adequadas ao seu problema.

allumé

Table 2-6. Resolução de Probl Table 2-2. Resolución de problema Tabel 2-10. Foutoplossing Possível Causa Ação Sugerida robleem El indicador de O indicador de energ v El interruptor de  $\begin{tabular}{l|c|c|c|c|c|c|c} \hline \textbf{E} & interruptor de & \textbf{X} & \textbf{A} & \textbf{B} & \textbf{B} & \textbf{B} & \textbf{C} & \textbf{C} & \textbf{D} & \textbf{D} & \textbf{D} & \textbf{D} & \textbf{D} & \textbf{D} & \textbf{D} & \textbf{D} & \textbf{D} & \textbf{D} & \textbf{D} & \textbf{D} & \textbf{D} & \textbf{D} & \textbf{D} & \textbf{D} & \textbf{D} & \textbf{D} & \textbf{D} & \$ O comutador de ener Certifique-se de que o De voedingsindicator esté bien concetado.<br>
v Asegúrese de que llegue energía a la ton de alimentación.<br>
v Encienda el monitor.<br>
v Entente utilizar otro cable de alimentación<br>
v Intente utilizar otro cable de alimentación<br>
v Intente utilizar o está aceso e não há brandt niet en er is do monitor não esta cendido y no ha no está encendido.<br>El cable de alimentación huma imagen geen beeld nguna imager ligado O cabo de alimentação Certifique-se de que a está suelto o<br>desconectado.<br>No llega energía a la<br>toma de alimentación. tomada tenha energia está solto ou Ligue o monitor desconectado. lente utilizar outro cab Tente utilizar outro o<br>de alimentação.<br>Tente utilizar outra<br>tomada. v Não há energia na Estado de señal de vídeo<br>El cable de señal de vídeo<br>está suelto o desconectado<br>esté bien conectado al sistema El indicador de tomada. del sistema o del monitor. erde pero no hay r De voedingsindicator dindicador de ener O cabo de sinal do vídeo Certifique-se de que o sinal Ajuste los valores de brillo y contrast<br>el menú de control de OSD (On Scree<br>Display - Visualización por pantalla). is groen, maar er is Los niveles de brillo y erde, mas não há está solto ou desco lo vídeo esteja nectade geen beeld. lo sistema ou do monit tienen el valor mínimo. Os níveis de brilho e Aiuste a definição de bri contraste do monitor est<br>na definição mais baixa. 1 OSD El cable de señal de vídeo Asegúrese de que el cable de señal esté bien enchufado al sistema y al monito De beeldky qualidade da imagem O cabo de sinal do vídeo ertifique-se de que o ca<mark>t</mark><br>e sinal esteja firmemente onaanvaardbaar. io está conectado tamente ao monitor ectado ao sistema e ao Los valores de color<br>pueden ser incorrec ccione otro valor de colo:<br>menú de control de OSD a calidad de la imagen<br>aceptable. ou ao sistema. As definições de cor Selecione outra definição de a función de ve a cabo la configuración automática<br>a imagen (monitor LCD). oodem estar incor cor do menu OSD figuración automáti : la imagen no se ha<br>vado a cabo (monito A função de configuraçã mática de imagem n mática de ima Er is een schermbericht met de tekst "Buiten nitor LCD) i executada (m er de tem<br>Preik" of " istema está establ si está sustituyendo un monitor antigu antalla que indica "Out<br>ange" o "HZ?". n una modalidad de uélvalo a conectar y ajuste la modal Er is geen beeld en de aan/uit-indicator Há uma me ) sistema está definid Se você estive sistema esta dermido<br>omo um modo de exibiçã<br>ue não possui suporte<br>este monitor. de visualización en el rango especificado que informa "Fora do<br>intervalo" ou "HZ?". zación que este substituindo um monito nitor no admit para el monitor nuevo. knippert groen. lo aparece ninguna<br>nagen y el indicador c<br>ncendido parpadea de<br>olor verde. Si utiliza un sistema Windows, reinicie modo de exibição c .<br>Não há nenhuma el sistema en modalidad seguridad y,<br>1 continuación, seleccione una modalio e o indicador de energias<br>está piscando em verde do intervalo especificad para o novo monitor. de visualización que su monitor admita Se estiver utilizando um Si estas opciones no funcionan, póngas n contacto con el centro de sopor sistema Windows, reinicio o sistema no modo segur e selecione um modo de Para obtener información adicional sobre la resolución de problemas, consult xibição com suporte p monitor. Se essas opções n<mark>ã</mark> Lenovo I uncionarem, entre em Please read th contato com o Lenovo Support Center. Para obter informações adicionais sobre a resolução de problemas, consulte o Guia do Usuário. version of the LLW.  $\rm Si$  un incident se produit lors de la configuration ou de l'utilisation de votre Wenn beim Einrichten oder Verwenden des Bildschirms Fehler auftreter Warranty Information applicable to your Machine: moniteur, vous pouvez peut-être le résoudre vous-même. Avant d'appeler votre können Sie diese möglicherweise selbst beheben. Bevor Sie sich an Ihren Warranty Period: 3 years Händler oder an Lenovo wenden, führen Sie die vorgeschlagenen Aktionen für revendeur ou Lenovo, essayez d'effectuer les actions préconisées correspondant den entsprechenden Fehler durch. à l'incident. Table 2-3. Ident 2-7. Cause possible Incident Action préconisée Mögliche Ursache Vorgeschlagene Aktion

d'alimentation du

Die Betriebsanzeis

Le cordon d'alir

ieuchtet nicht, und e<br>kein Bild angezeigt.

moniteur n'est pas

euchtet nicht, und es wi

ssurez-vous que le

bien connecté.

cordon d'alimentation e

Assurez-vous que la pris

This equipment is not suitable for use in locations where children are likely to be present.

#### 本设备不适合在可能有儿童出现的区域内使用。 本設備不適用於兒童可能在場的地點。

Данное оборудование не предназначено для использования в местах вероятного присутствия детей.

Questa attrezzatura non è adatta all'uso in luoghi in cui è possibile che siano presenti

# bambini.

Este equipo no es adecuado para utilizar en ambientes donde es probable que haya

niños presentes.

sont susceptibles d'être présen

هذا الجهاز غير مناسب للاستخدام في الأماكن التي من المحتمل أن يتواجد فيها الأطفال

គ្រឿងបរិក្ខារនេះមិនស័ក្តិសមសម្រាប់ប្រើក្នុងទីតាំងដែលទំនងជាមានវត្តមានកុមារនោះទេ។

Cet équipement n'est pas adapté à une utilisation dans les endroits où des jeunes enfants

この機器は、お子様が居る可能性のある場所での使用に適していません。

Това оборудване не е подходящо за употреба на места, където има вероятност да има деца.

Ovaj uređaj nije pogodan za upotrebu na mjestima gdje ima djece.

Toto zařízení není vhodné používat na místech, na kterých mohou být přítomny děti. Ez a berendezés nem alkalmas az olyan helyen történő használatra, ahol gyermekek tartózkodhatnak.

이 장비는 아이들이 있을 만한 장소에서 사용하기에 적절하지 않습니다.

To urządzenie nie jest odpowiednie do używania w miejscach, gdzie mogą znajdować się dzieci.

Este equipamento não é adequado para uso em locais onde crianças costumam estar presentes.

Echipamentul nu trebuie utilizat în locuri în care este posibil să fie copii. Ova oprema nije pogodna za upotrebu na lokacijama gde mogu da budu prisutna deca. Tohto zariadenia nie je vhodné na používanie na takých miestach, kde je pravdepodobnosť prítomnosti detí.

Oprema ni primerna za uporabo v okoljih, kjer bodo morda prisotni otroci.

Bu ekipman çocukların bulunabileceği yerlerde kullanıma uygun değildir.

Це обладнання не можна використовувати в місцях, де можуть бути діти. Peralatan ini tidak cocok digunakan di lokasi yang kemungkinan terdapat kehadiran

anak-anak.

Deze apparatuur is niet geschikt voor locaties waar de kans bestaat op de aanwezigheid van kinderen.